# **APLIKASI ANTRIAN PASIEN POLIKLINIK DOKTER BERSAMA MENGGUNAKAN TOUCHSCREEN**

## **TUGAS AKHIR**

Diajukan Sebagai Salah Satunya Syarat Untuk Memperoleh Gelar Sarjana Jurusan Teknik Informatika

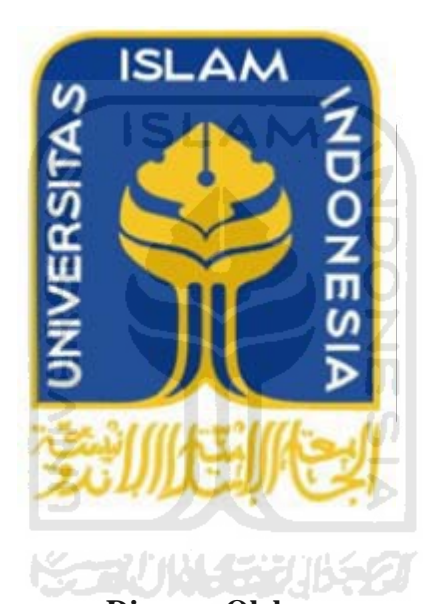

**Disusun Oleh :**  07 523 387 Isna Ade Saputri

**JURUSAN TEKNIK INFORMATIKA FAKULTAS TEKNOLOGI INDUSTRI UNIVERSITAS ISLAM INDONESIA YOGYAKARTA 2012**

## **LEMBAR PENGESAHAN PEMBIMBING**

# **APLIKASI ANTRIAN PASIEN POLIKLINIK DOKTER BERSAMA MENGGUNAKAN TOUCHSCREEN**

# Disusun oleh : Nama : Isna Ade Saputri No.Mahasiswa : 07 523 387 Yogyakarta, April 2012 Telah disetujui dan disahkan oleh

## **TUGAS AKHIR**

Dosen Pembimbing,

## **Yudi Prayudi, S.Si., M.Kom.**

#### **LEMBAR PENGESAHAN PENGUJI**

# **APLIKASI ANTRIAN PASIEN POLIKLINIK DOKTER BERSAMA MENGGUNAKAN TOUCHSCREEN**

#### **TUGAS AKHIR**

#### **Disusun Oleh :**

**Nama : Isna Ade Saputri No. Mahasiswa : 07 523 387** 

Telah Dipertahankan di Depan Sidang Penguji Sebagai Salah Satu Syarat Untuk Memperoleh Gelar Sarjana Jurusan Teknik Informatika Fakultas Teknologi Industri Universitas Islam Indonesia

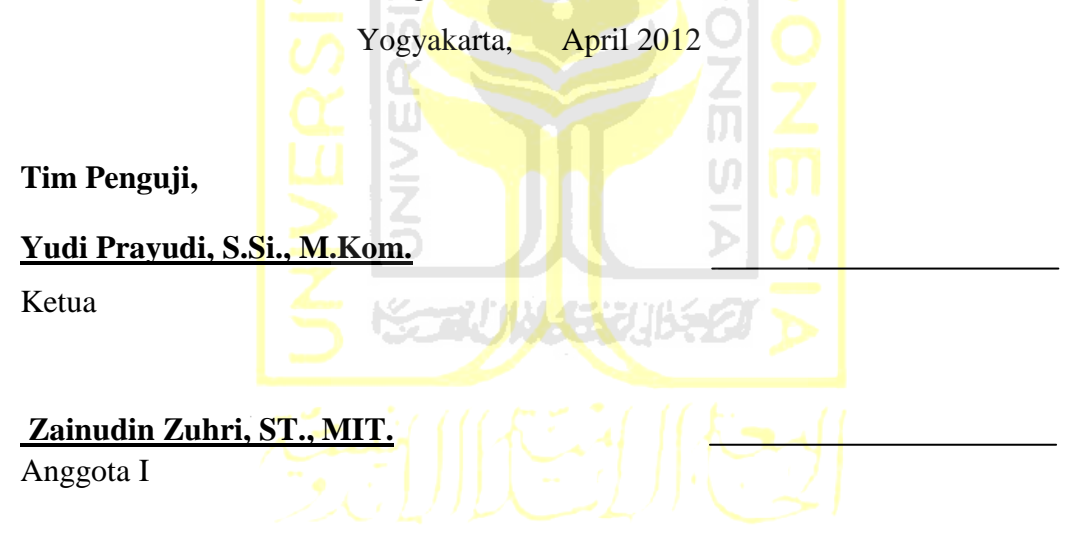

Anggota II  **R. Teduh Dirgahayu, S.T., M.Sc.,Ph.D.**

> **Mengetahui, Ketua Jurusan Teknik Informatika Fakultas Teknologi Industri Universitas Islam Indonesia**

#### **Yudi Prayudi, S.Si., M.Kom.**

## **LEMBAR PERNYATAAN KEASLIAN TUGAS AKHIR**

Yang bertanda tangan di bawah ini:

**Nama : Isna Ade Saputri No. Mahasiswa : 07 523 387**

Tugas Akhir Dengan Judul:

# **APLIKASI ANTRIAN PASIEN POLIKLINIK DOKTER BERSAMA MENGGUNAKAN TOUCHSCREEN**

Menyatakan bahwa seluruh komponen dan isi Laporan Tugas Akhir ini adalah hasil karya saya sendiri. Apabila kemudian hari terbukti bahwa ada beberapa bagian dari karya ini adalah bukan hasil karya saya sendiri, naka saya akan siap menanggung resiko dan konsekuensi apapun.

Demikian pernyataan saya buat, semoga dapat digunakan sebagaimana mestinya.

Yogyakarta, April 2012

Yang Membuat Pernyataan

(**Isna Ade Saputri**)

#### **HALAMAN PERSEMBAHAN**

**Rasa puji syukur yang sebesar-besarnya saya panjatkan kepada Allah SWT atas karunia dan rahmat-Nya saya bisa menyelesaikan tugas akhir ini dengan baik dan semoga akan dapat bermanfaat dikemudian hari** 

**Sholawat dan Salam tak lupa saya panjatkan kepada Nabi Muhammad SAW, karena beliau semoga saya menjadi orang yang selalu benar langkahnya dan diridloi oleh Allah SWT**

**Untuk Bapak, Ibu, Mba Eka&Mas Ega, Mas Rozi&Mba Iiq, de fadhil , aku persembahkan ini untuk kalian.. kalianlah kekuatanku sehingga saya masih bisa berndiri dan berjalan untuk menempuh semua ini..**

**Untuk Yuffie Tsabita Nugraha yang selalu ada pada tiap mimpiku sehingga engkau memotivasiku untuk bangun dan meraih mimpi itu. You're my everything**

**Untuk Aditya Fajar Nugraha , terima kasih untuk segala kesabaran selama menemaniku.. dan terima kasih untuk warna yang kamu buat dalam lembaran hidupku..**

**Buat Mba Cep, Imel, Melan, Opi, Mila, Wulan, Eryn, yang selalu ada untuk menghibur dan memotivasi saya dalam menjalani semua ini.** 

**Teman-teman include 2007 yang saya banggakan terima kasih telah mendukung dan berjuang dalam satu angkatan yang sangat istimewa ini..** 

**Sekali lagi terimakasih untuk semuanya**

## **HALAMAN MOTTO**

"bermimpilah setinggi langit, karna jika engkau terjatuh maka engkau

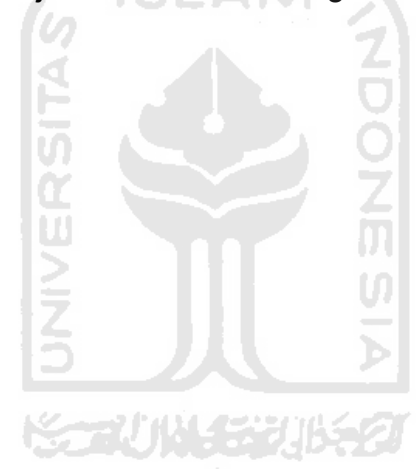

akan terjatuh diantara bintang-bintang"

#### **KATA PENGANTAR**

*Asslammu'alaikum Wr. Wb.*

Alhamdulillah akhirnya penulis dapat menyelesaikan Tugas Akhir dengan judul "Sistem Antrian Pasien Poliklinik Dokter Bersama Menggunakan *Touchscreen*". Puji syukur penulis panjatkan atas kehadirat Allah SWT, sholawat dan salam penulis haturkan kepada Nabi Muhammad SAW.

Tak lupa, dalam Tugas Akhir ini saya telah dibantu oleh berbagai pihak, baik berupa bimbingan, semangat, maupun kerjasamanya. Oleh karena itu dalam kesempatan ini ijinkanlah saya menyampaikan ucapan terima kasih kepada:

- 1. Bapak Gumbolo, M.Sc, selaku Dekan Fakultas Teknologi Industri Universitas Islam Indonesia.
- 2. Bapak Yudi Prayudi, S.Si, M.Kom selaku Ketua Jurusan Teknik Informatika Universitas Islam Indonesia dan juga selaku Dosen Pembimbing Tugas Akhir, atas waktu dan kesabaran, serta pengertiannya dalam membantu saya.
- 3. Seluruh staf pengajar Fakultas Teknologi Industri Universitas Islam Indonesia, khususnya dosen-dosen jurusan Teknik Informatika yang telah memberikan bekal ilmu.

Tak ada yang sempurna di dunia ini, oleh karena itu saya menyadari Penulis menyadari atas kekurangan dalam penyusunan tugas akhir ini. Saran dan kritik yang membangun dibutuhkan guna pengembangan ke depan.

*Wassalammu'alaikum Wr. Wb*.

Yogyakarta, April 2012

 **Isna Ade Saputri**

#### **SARI**

Saat ini pesatnya perkembangan teknologi sangat berpengaruh pada kegiatan manusia. Seperti kegiatan mengantri yang sering dilakukan di tempattempat umum salah satunya pada sebuah Poliklinik Dokter Bersama. Pengunjung harus melakakukan antrian sesuai dengan wkatu kedatangannya untuk dapat memeperoleh nomor antriannya..

Agar aktifitas antrian bisa dilakukan dengan nyaman dan tidak perlu berebut maka dibuatlah sebuah aplikasi antrian pasien pada sebuah Poliklinik dokter Bersama. Aplikasi antrian ini menggunakan perangkat keras berupa layar sentuh. Dalam sistem ini adalah bagaimana membuat aktifitas antrian memperoleh nomor antrian melalui aplikasi yang terorganisasi. Pengunjung datang lalu melakukan antrian dan mendapatkan printout no antrian baik untuk mendaftar sebagai pasien baru atau mendaftar untuk poli yang dituju bagi pengunjung yang telah menjadi anggota.

Aplikasi Antrian menggunakan touchscreen ini dibuat menggunakan Adobe Flash CS3 Actionscript 2. Beberapa langkah untuk membangun aplikasi ini antara lalin pengumpulan data, perancangan perangkat lunak, pembangunan sistem dan pengujian. Setelah pengujian dilakukan maka sistem ini dapat menjalankan antrian dan memcetak nomor antrian.

27 V N 133

**Kata Kunci :** Tiket antrian, Flash, Touchscreen.

## **TAKARIR**

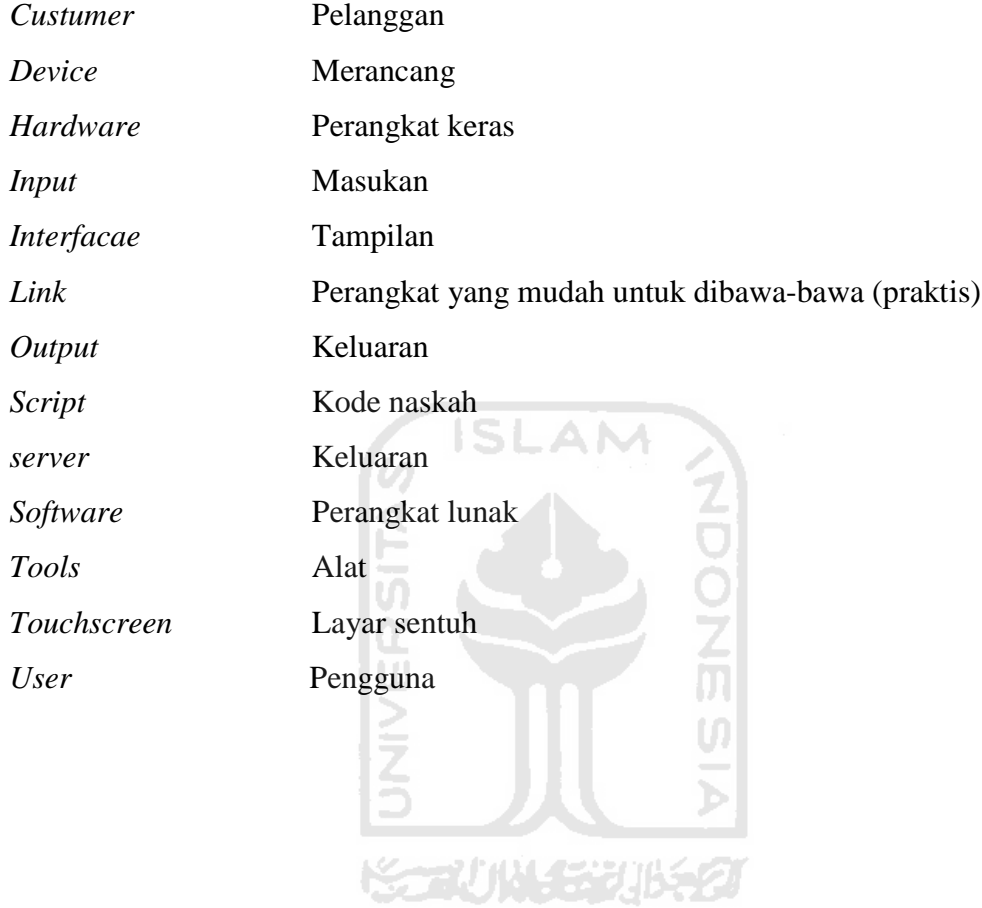

## **DAFTAR ISI**

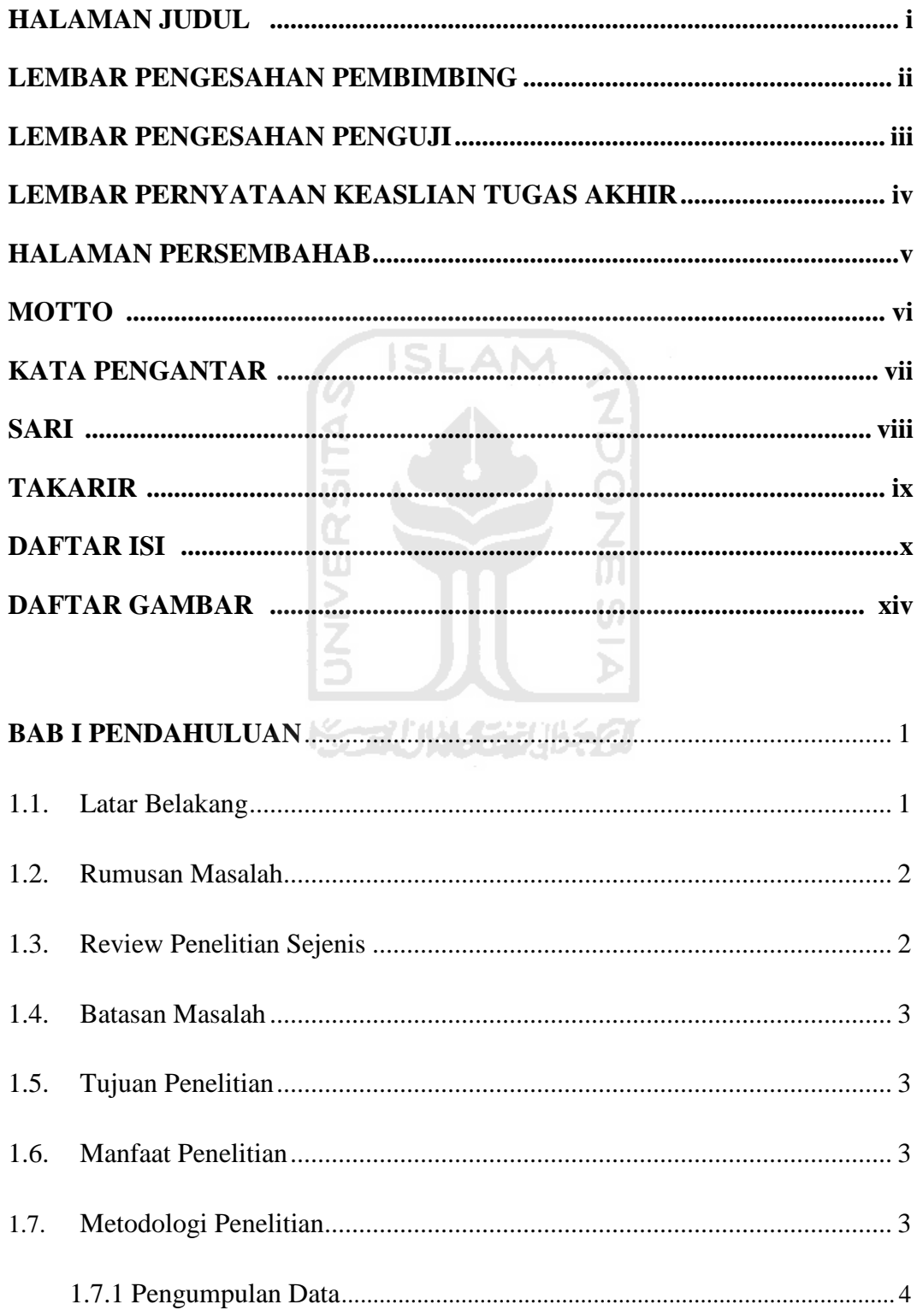

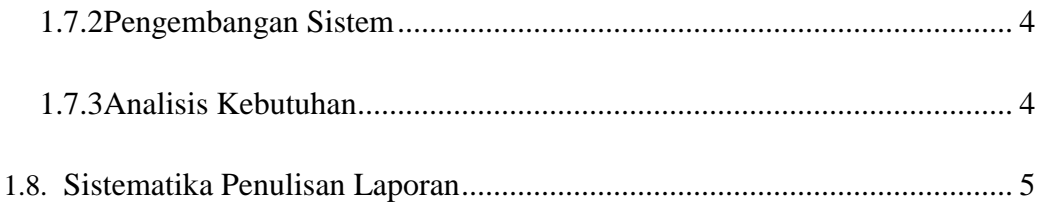

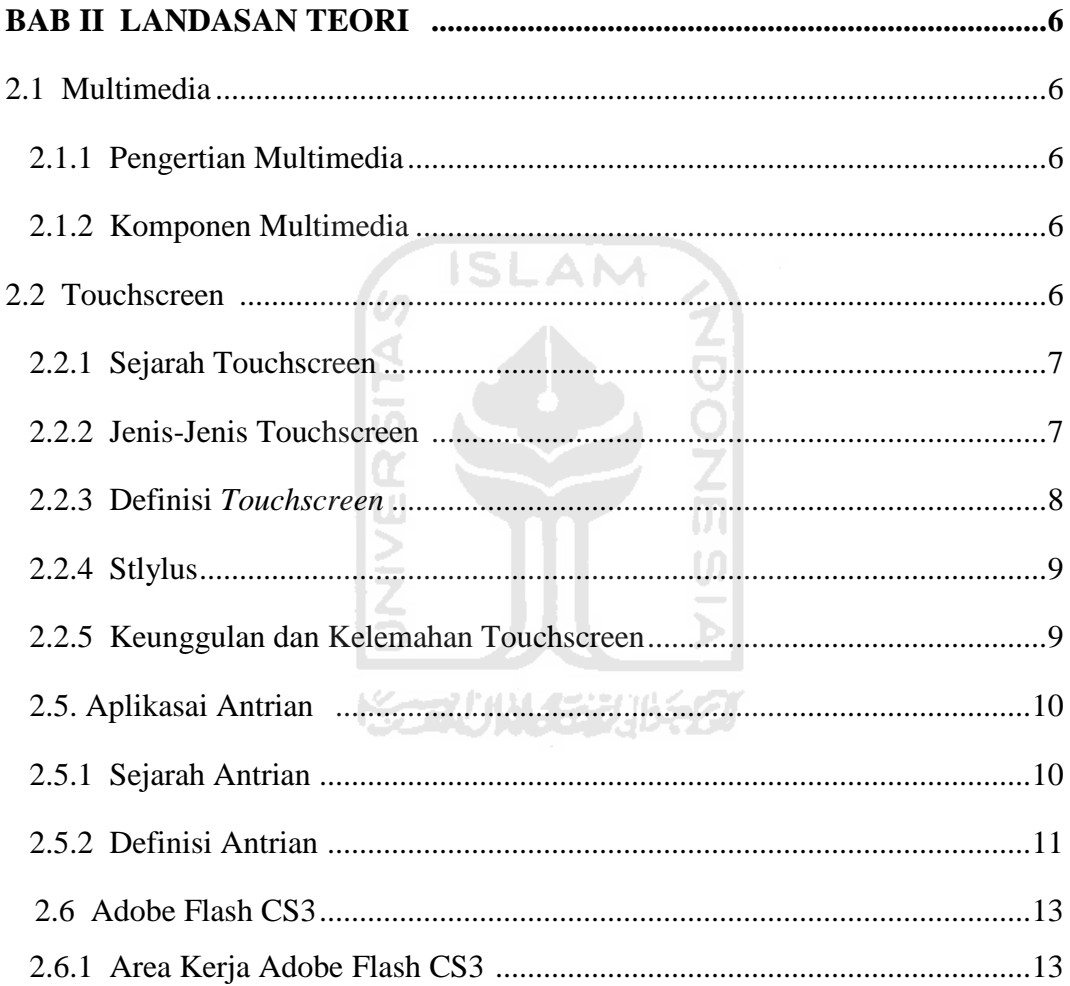

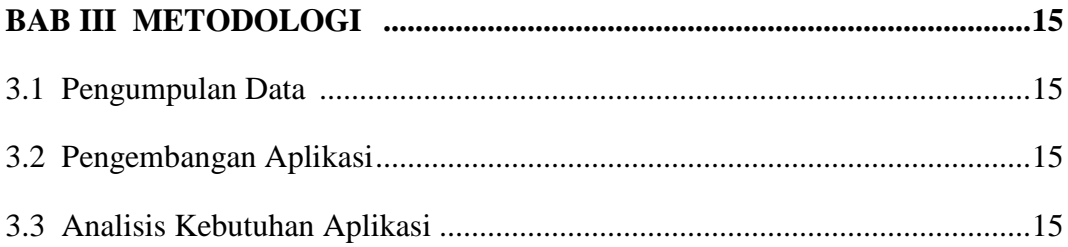

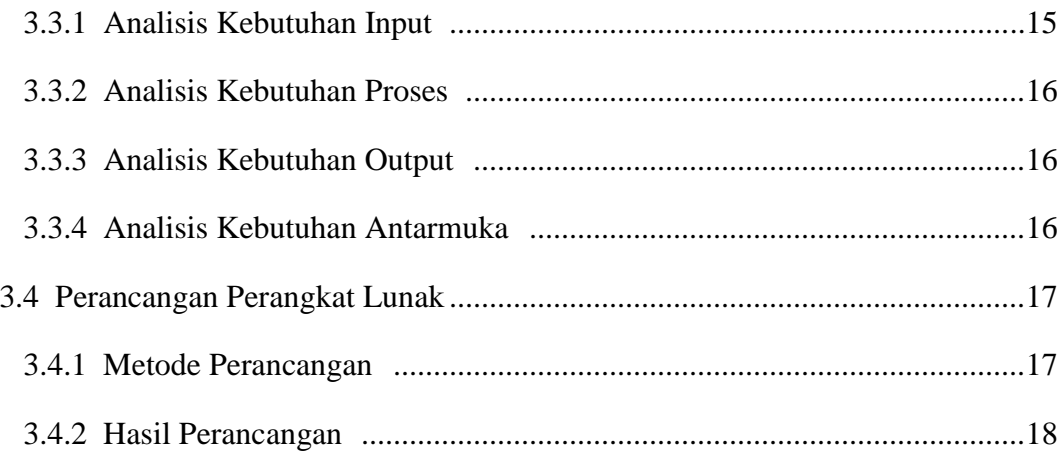

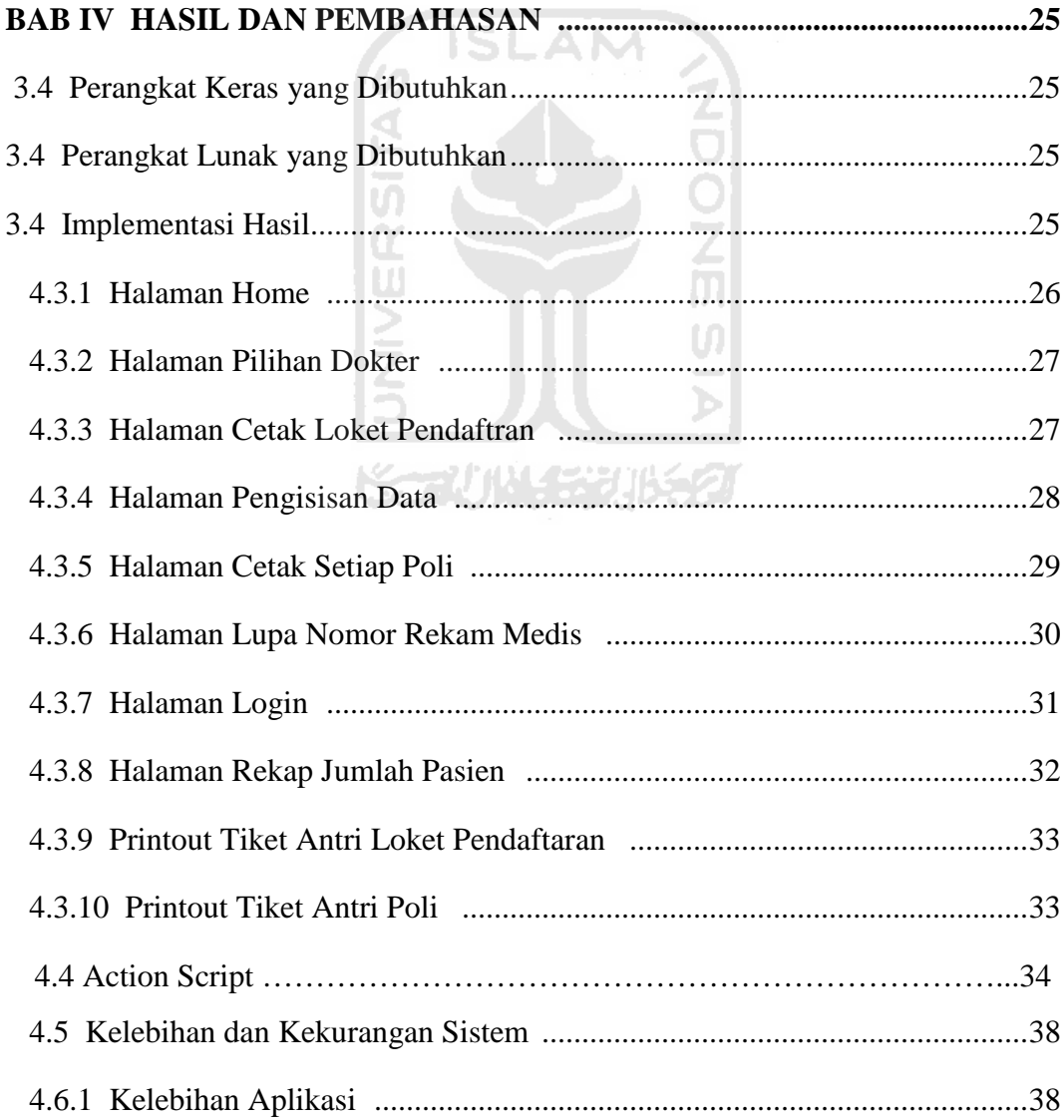

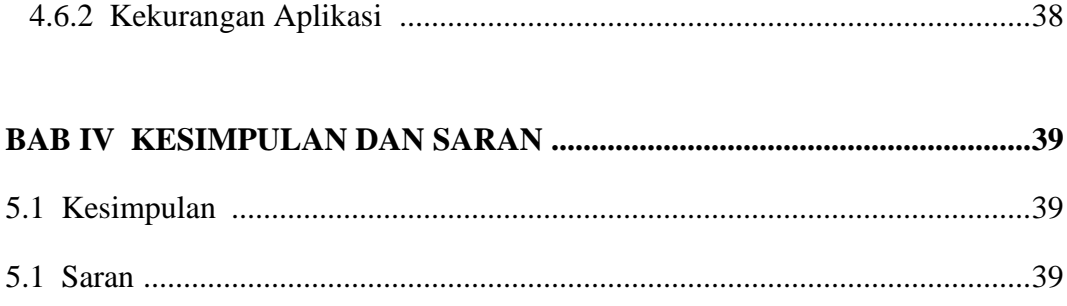

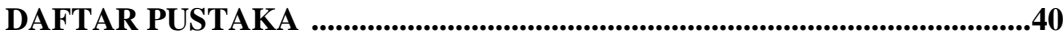

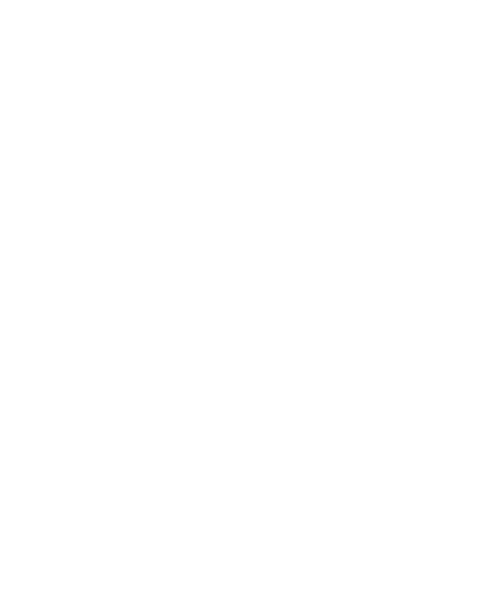

## **DAFTAR GAMBAR**

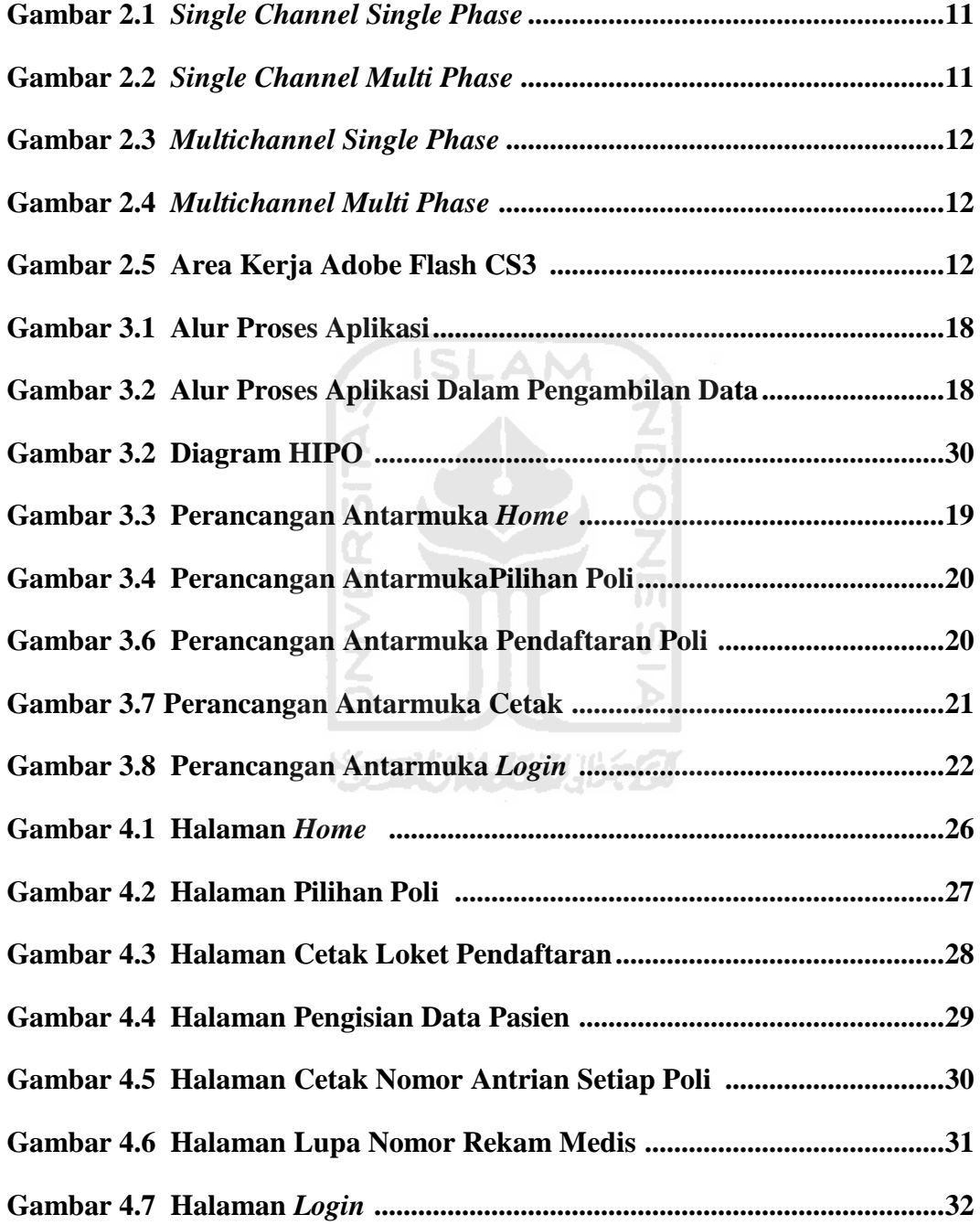

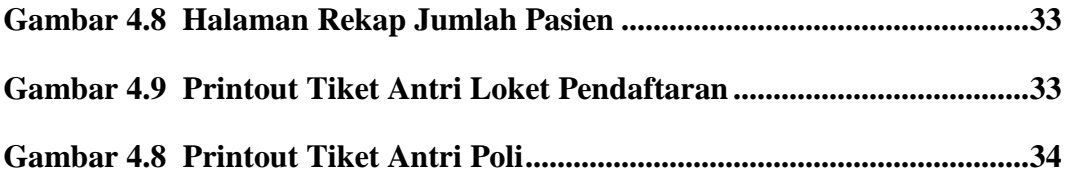

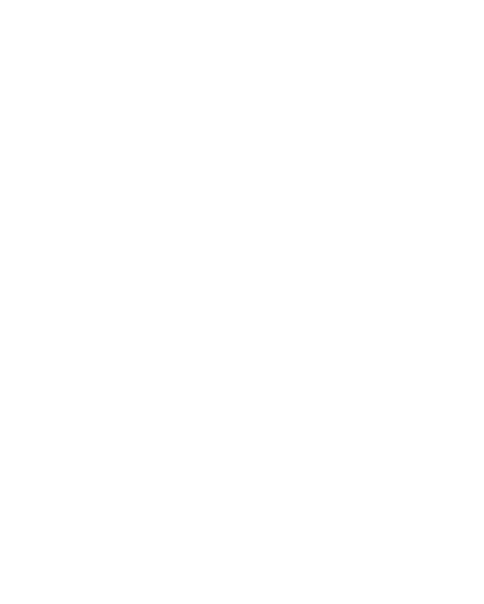

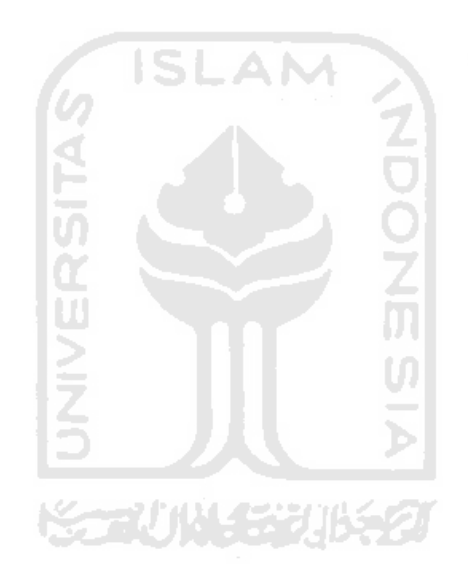

## **BAB I PENDAHULUAN**

#### **1.1 Latar Belakang**

Saat ini perkembangan teknologi sudah sangat berkembang dengan pesat.Teknologi sudah mulai menggeser pekerjaan manusia dari pekerjaan yang sederhana sampai pekerjaan yang rumit.Teknologi saat ini tidak hanya digunakan dalam dunia industri, bahkan sudah merambah dalam keluarga atau masyarakat umum.Salah satu aplikasi dari teknologi saat ini adalah aplikasi antrian. Aplikasi ini banyak digunakan di rumah sakit, bank, kantor layanan pajak, bandara, dsb. Teori antrian merupakan sebuah bagian penting dari operasi perusahaan.Suatu perusahaan atau instansi dapat mengalami kerugian apabila pelanggan mereka membatalkan menggunakan jasa yang ditawarkan oleh perusahaan karna masalah layanan antri yang kurang memuaskan. Pelaku utama dalam antrian adalah pelanggan (*customer*) dan pelayan *(server*).Kedatangan pelanggan yang diperhitungkan adalah selang waktu antar kedatangan pelanggan. Teori antrian lebih difokuskan terhadap penguraian waktu tunggu yang ada dalam barisan antrian .barisan antrian merupakan suatu kejadian yang bisa terjadi apabila jumlah individu yang membutuhkan pelayanan lebih banyak daripada yang melayani. Dalam model antrian, kedatangan pelanggan dan waktu pelayanan dapat dibuat dalam distribusi probabilitas yang umumnya disebut sebagai distribusi kedatangan dan distribusi waktu pelayanan

Poliklinik merupakan salah satu sarana pelayanan masyarakat yang akan melakukan pemeriksaan kesehatan. Aplikasi antrian yang diimplementasikan pada poliklinik harus bisa memberikan kemudahan kepada pasien, pasien harus kemana, dan untuk apa. Alur antrian dibuat mulai dari pendaftaran, poli yang dituju, dan nomor antrian hanya satu buah sewaktu diambil saat pendaftaran saja..Disamping itu aplikasi ini menggunakan teknologi *touchscreen* . karena touchscreen lebih terlihat rapi tanpa banyak devise yang digunakan. sehingga lebih memberikan kemudahan kepada pasien dalam memperoleh pelayanannya.

Karena banyaknya pasien yang datang ke poliklinik maka perlu terdapat manajemen antrian.Saat ini masih banyak yang menggunakan antrian secara manual, yang kurang praktis.Antrian manual lebih banyak menghabiskan banyak waktu dan tenaga. Oleh sebab itu pada tugas akhir ini akan membangun aplikasi antrian poliklinik menggunakan layar sentuh. Sehingga aplikasi ini sangat membantu pengunjung dalam melakukan antrian memperoleh no antri di poliklinik.Aplikasi antrian ini berteknologi layar sentuh, yang memiliki *interface* yang cukup menarik dan mudah untuk dimengerti oleh orang awam.

#### **1.2 Rumusan Masalah**

Rumusan masalah dari tugas akhir ini adalah bagaimana membangun aplikasi tiket antrian pasien di poliklinik dokter bersama menggunakan *touchscreen*.

Ħ

**SLAM** 

#### **1.3 Review Penelitian Sejenis**

Sebelum penelitian ini sudah ada penelitianyang membahas mengenai teknologi *touchscreen* oleh (Ariesdiana, 2011). Dapat itarik sebuah kesimpulan dari salah satu penelitian yang sudah dilakukan bahwa teknologi *touchscreen* dapat digunakan sebagai media informasi yang lebih menarik dan interaktif.Untuk saran penelitian dapat menerikan fitur-fitur menarik dan mengembangkan aplikasi agar lebih interaktif.

Diharapkan penelitian ini dapat menjadi inovasi baru dalam teknologi *touchscreen*. Dalam penelitian ini juga akan di kembangkan untuk membuat sebuah aplikasi untuk aplikasi antrian pasien di Poliklinik Dokter Bersama sehingga akan mempermudah para pengunjung untuk mendapatkan no antrian.

#### **1.4 Batasan Masalah**

Supaya tidak menyimpang dari pokok masalah yang akan diselesaikan, maka diberikan batasan-batasan maslah sebagai berikut:

- 1. Aplikasi antrian ini berbasis desktop menggunakan touchscreen
- 2. Tidak ada database untuk penyimpanan data pasien.
- 3. Pada aplikasi ini terdapat empat poli yang tersedia yaitu poli umum, poli anak, poli gigi, dan poli kandungan.

#### **1.5 Tujuan Penelitian**

Tujuan dari tugas akhir ini berdasarkan masalah-masalah yang dipaparkan sebelumnya adalah:

- 1. Membangun aplikasi antrian pasien poliklinik dokter bersama.
- 2. Menerapkan aplikasi antrian poliklinik dokter bersama dengan menggunakan touchscreen. H

#### **1.6 Manfaat Penelitian**

Manfaat Penelitian yang sesuai dengan tujuan diatas tugas akhir ini adalah:

U)

- 1. Dapat meringankan pekerjaan petugas poliklinik
- 2. Mengembangkan teknologi untuk membuat aplikasi antri yang terorganisir.

## **1.7 Metodologi Penelitian**

Metodologi penyususnan tugas akhir ini dilakukan untuk menyelesaikan penelitian agar aplikasi yang dibuat dapat terarh, sesuai rencana dan mencapai hasil yang sesuai dengan perencanaan. Apaun metodologi yang diterapkan adalah sebagai berikut :

#### **1.7.1 Pengumpulan Data**

Metode ini dilakukan untuk mengumpulkan data yang diperlukan untuk penelitian. Metode ini meliputi pengumpulan data dari buku-buku referensi yang relevan dengan permasalahan yang dihadapi, mempelajar laporan penelitian, ataupun situs-situs Internet.

#### **1.7.2 Pengembangan Aplikasi**

Dalam pengembangan aplikasi ini menggunakan metode analisis yang mencakup proses *input* dan *output* yang dinyatakan dengan diagram HIPO (*Hierarchy Plus Input Proses Output*) untuk mendapatkan hasil yang baik dalam pengembangan aplikasi.

**ISLAN** 

#### **1.7.3 Analisis Kebutuhan**

Analisis kebutuhan merupakan langkah awal sebelum melanjutkan ketahap-tahapan selanjutnya. Dari hasil meneliti permasalahan yang ada lalu diuraikan menjadi permasalahan yang lebih kecil untuk dicari solusi yang terbaik. Analisis ini meliputi:

- 1. Analisis kebutuhan input.
- 2. Analisis kebutuhan proses.
- 3. Analisis kebutuhan output.
- 4. Analisis perangkat keras.
- 5. Analisis kebutuhan perangkat lunak.
- 6. Analisis kebutuhan antarmuka.

#### **1.8 Aplikasiatika Penulisan**

Aplikasiatika penulisan dari laporan penelitian tugas akhir aplikasi antrian Poliklinik Berbasis Touchscreen ini dijelaskan sebagai berikut :

#### **BAB I PENDAHULUAN**

Pada bab ini berisi latar belakang, rumusan masalah, batasan masalah, tujuan masalah, manfaat penulisan, dan aplikasiatika penulisan dari pembuatan aplikasi antrian poliklinik dokter bersama.

## **BAB II LANDASAN TEORI**

Pada bab ini berisikan teori-teori pendukung yang berkaitan dengan masalah yang diteliti, dan digunakan sebagai dasar pemikiran penulis dalam menyelesaikan permasalahan.

#### **BAB III METODELOGI DAN PERANCANGAN**

Pada bab 3 berisikan tentang langkah-langkah yang dilakukan dalam penyelesaian aplikasi yang akan dibuat pada tugas akhir ini. Menjelaskan bagaimana studiliteraturnya, analisis aplikasi, dan perancangan pada aplikasi yang akan dibuat.

#### **BAB IV HASIL DAN PEMBAHASAN**

Pada bab ini menejalaskan sampai mana dan bagaimana hasil yang diperoleh dari pembuatan aplikasi yang dibuat dan memberikan penjelasan atau pembahasan aplikasi yang dibuat disetiap langkahlangkahnya.

#### **BAB V KESIMPULAN DAN SARAN**

Pada bab ini beisiskan tetang kesimpulan dari hasil perancangan dan pembangunan aplikasi antrian poliklinik secara keseluruhan dan memberikan saran mengenai bagaimana aplikasi ini masih dapat dikembangkan.

#### **BAB II**

## **LANDASAN TEORI**

#### **2.1 Multimedia**

#### **2.1.1 Pengertian Multimedia**

Menurut (Hananto, 2010)pengertian dasar multimedia adalah : *"sarana atau piranti komunikasi melalui lebih dari satu media komunikasi untuk menyampaikan informasi, sedangkan pengetian dari multimedia komputer adalah sarana atau piranti komunikasi berbasis computer untuk menyampaikan informasi."* 

Multimedia merupakan suatu istilah dalam penggunaan komputer yang menampilkan dan mengkombinasikan teks, gambar, suara, video dan animasi dengan menggunakan tools dan links yang memungkinkan pemakai untuk melakukan navigasi, berinteraksi, membuat, dan berkomunikasi.

#### **3.1.2 Komponen Multimedia**

Bersumberkan dari (Suyanto, 2010) multimedia memiliki empat komponen penting yaitu :

- a. Komputer :yang harus tersedia untuk mengkoordinasikan apa yang dapat didengar dan dilihat.
- b. Link : yang berfungsi untuk mendapatkan informasi.
- c. Alat navigasi : yang berfungsi untuk memandu ,menjelajah jaringan informasi yang saling terhubung.
- d. Multimedia harus bisa memberikan tempat untuk menuangkan , mengumpulkan, dan mengkomunikasikan sebuah ide ataupun informasi agar dapat berkreasi sendiri.

#### **2.2** *Touchscreen*

#### **2.2.1 Sejarah** *Touchscreen*

 Pada tahun 1971, seorang Doktor Sam Hurst yang merupakan seorang pendiri *Elographics* dan sekaligus seorang instruktrur disebuah Universitas yaitu di University of Kentuky telah mengembangkan "*touch* sensor" atau disebut juga "*Elogrph*" yang telah dipatenkan oleh University of Kentuky Research Fondation. Pada saat itu bentuk dari *Elograph* belum seperti *touchscreen* modern yang transparan.Walaupun demekian Elograph merupakan tonggak sejarah yang signifikan dalam perkembangan teknologi layar sentuh. Kemudian pada tahun 1974, Doktor Sam Hurst menjadikan *Elograph* memiliki permukaan transparan dan pada tahun 1977 *elographics* semakin dikembangkan dengan teknologi limakawat resistif yang menjadi teknologi *touchscreen* yang digunakaan saat ini(maharani dessy wuryandari, 2012)

#### **2.2.2 Jenis-Jenis** *Touchscreen*

#### **1.** *Resistive Screen*

 *Resistive screen* merupakan jenis touchscreen yang memiliki dua lapisan bahan metal.Laapisan pertama merupakan lapisan yang bersifat konduktif atau lapisan yang mudah menghantarkan arus listrik.Sedangkan lapisan kedua merupakan lapisan yang digunakan untuk menahanarus listrik.Tempat beraksinya layar sentuh ini terdapat diantara kedua lapisan ini yaitu pada lapisan antigores. Saat layar sentuh in bekerja adalah ketika keadaan monitor menyala dan terjadinya sentuhan antara lapisan metal ini sehingga terjadi resistansi pada daerah yang disentuh. Itu terjadi karena arus listrik akan mengalir diantara kedua lapisan ini.

#### **2.** *Capacitive Touchscreen*

Jenis *touchscreen* ini desebut *capasitive* karena jenis ini merupakan jenis yang mempunyai lapisan pembungkus yang merupakan kunci cara kerja pada seluruh permukaannya. Panel *touchscreen* ini dilengkapi dengan lapisan pembungkus yang beberbahan dari indium tinoxide yang berfungsi untuk meneruskan aliran listrik secara kontinue menuju sensornya.Karena lapiran ini memanfaatkan *capative* dari tubuh atau tangan manusia maka jenis *touchscreen* ini baru bisa bekerja bila disentuh tangan atau jari yang merupakan benda yang bersifat konduktif.

#### **3.** *Survace Acoustic Wave System*

*Survace Acoustic Wave System* menggunakan lapisan kaca sehingga bisa membuat menjadi lebih jernih karena mampu meneruskan cahaya hingga 90%. Jenis *touchscreen* ini menggunakan gelombang ultrasonik untuk mendeteksi apa yang diatas permukaan layarnya. Sehingga apabila terdapat debu atau benda lainnya yang menempel pada layar akan terdeteksi sebagai sentuhan. Selain itu pada jenis ini terdapat dua transuder yang terdiri dari pengirim dan penerima ultrasonik. Dan dilengkapi dengan reflector yang digunakan untuk mencegah gelombang ultrasonik tetap berada pada area layar monitor.

#### **2.2.3 Definisi Touchscreen**

Layar sentuh atau *touchscreen* merupakan sebuah perangakat keras seperti monitor komputer tetapi mempunyai keunggulan dibandingakan dengan monitor biasa. *Touchscreen* merupakan sebuah layar yang bersifat sensitive terhadap sentuhan tangan manusia ataupun sentuhan *stylus*.Sehingga dalam pengoperasiannya hanya dengan menyentuh tulisan ataupun gambar yang tampil pada layar.

U)

Data yang muncul dari sentuhan merupakan data yang mengenai posisi tangan atau *stylus* yang menyentuh gelombang ultrasonic.Sehingga perangkat *touchscreen* yang dapat digunakan ketika secara kontinu dan terdapat banyak sekali sensor gelombang ultrasonic yang disentuhnya.

#### **2.2.4***. Stylus*

Menurut (Hendrizal, 2009)*Stylus* adalah pena tidak bertinta yang digunakan bukan diatas kertas melainkan diatas *grid* elektronik seperti pada panel LCD. *Stylus* merupakan suatu alat penunjuk seperti pena dan digunakan pada layar sentuh sebagai pengganti jari untuk menjalankan komputer atau aplikasi. Prensentase keakurasian dalam pengoperasian elemen-elemen dalam layar sentuh lebih tinggi dari pada menggunakan sentuhan jari.

#### **2.2.5 Keunggulan dan Kelemahan** *Touchscreen*

#### **2.2.4.1 Keunggulam***Touchscreen*

Keunggulan teknologi *touchscreen* :

- a. Memberikan kemudahan dan kecepatan akses bagi penggunanya karena kita tidak perlu repot untuk mencari tombol pada *keyboard/keypad* dalam mengeksekusi suatu perintah.
- b. Pengguna yang sudah terbiasa, akan secara optimal mengakses menu-menu yang paling sering digunakan sehingga proses keseluruhan akan lebih cepat.
- c. Menu sudah disusun sedemikian rupa sehingga pengguna tidak perlu banyak berpikir, langsung menyentuh pada layar dan perintah akan segera dieksekusi.
- d. Teknologi yang terbaru bahkan memungkinkan kita menulis dengan jari atau *stylus*, dan diterjemahkan seperti apa adanya. Hal ini sering disebut kemampuan *Handwriting Recognition*(pengenalan tulisan/gambaran tangan).

#### **2.2.4.2 Kelemahan Touchscreen**

Kelemahan teknologi *touchscreen*antara lain :

a. Jika kita ingin memberikan perintah yang kompleks misalnya mengetik dengan cepat suatu kalimat pada layar, kadang terjadi error yang diakibatkan *software* tidak mampu menterjemahkan apa yang kita *input*-kan.

- b. Pada teknologi *touchscreen* yang lama, sentuhan berbarengan pada beberapa titik sekaligus akan membingungkan *software* dalam memahaminya.
- c. Teknologi *touchscreen* juga akan menyumbangkan tambahan biaya pada *device*  tersebut. notebook atau HP yang menggunakan teknologi ini akan lebih mahal harganya dengan *device* tanpa *touchscreen* walaupun fungsi-fungsinya sama.
- d. Teknologi *touchscreen* membutuhkan perawatan khusus, ketika layar harus selalu terjaga kebersihannya agar sentuhan (*input*) bisa diterjemahkan dengan tepat.

#### **2.5 Aplikasi Antrian**

Menurut (maharani dessy wuryandari, 2012)Antri merupakan kejadian yang bisa dalam kegiatan sehari-hari. Dan ditempatkan pada sebuah keadaan menunggu di depan loket untuk memperoleh tiket.Antrian terjadi dikarenakan oleh kebutuhan akan layanan melebihi kapasitas pelayanan atau fasilitas layanan, sehingga membuat pengguna fasilitas yang datang tidak bisa segera mendapatkan pelayanan karena keterbatasan pelayanan. U)

#### **2.5.1 Definisi Antrian**

Menurut (maharani dessy wuryandari, 2012)antrian merupakan suatu garis tunggu dari pengunjung yang memerlukan layanan dari satu atau lebih dari fasilita pelayanan. Sisitem antrian dapat diklasifikasikansecara berbeda-beda, antara lain seperti :

1. Aplikasi pelayanan komersial

Aplikasi pelayanan komersial meruapakan aplikasi aplikasi yang memiliki cukup banyak model-model antrian seperti took,salon, kafetaria. Supermarket, dan sebagainya.

- 2. Aplikasi pelayanan nisnis-industri Aplikasi pelayanan bisanis ini dapat dilihat pada bidang industry seperti aplikasi material, aplikasi pergudangan, atau aplikasi informasi computer.
- 3. Aplikasi pelayanan transportasi

4. Aplikasi pelayanan social

Aplikasi pelayanan social dapat dilihat seperti dalam pelayananpelayanankantor atau dinas, rumah sakit, bank, kantorpos, rumah sakit

#### **2.5.2 Struktur Model Antrian**

 Berdasarkan proses pelayanannya, aplikasi antrian dapat diklasifikasikan fasilitas-fasilitas pelayanan dalam susunan saluran yang akan membentuk suatu struktur antrian yang berbeda-beda. Terdapat empat struktur moden antrian yang menggambarkan kondisi umum dalam fasilitas layanan.

*1. Single Channel Single Phase* 

Struktur antrian ini merupakan aplikasi yang paling sederhana, yaitu hanya satu jalur untuk memasuki aplikasi pelayanan dan hanya ada satu station pelayanan, sehingga setelah menerima pelayanan pengunjung keluar dari aplikasi.

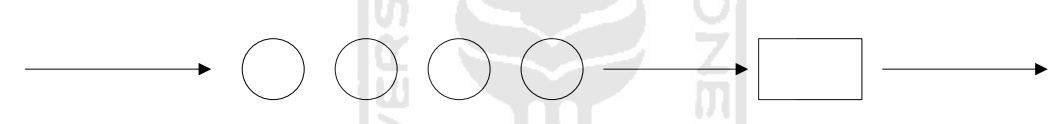

 **Gambar 2.1** *Single Channel Single Phase*

*2. Single Channel Multiphase* 

Struktur antrian ini menunjukan ada dua atau lebih pelayanan yang dilakukan secara berurutan.

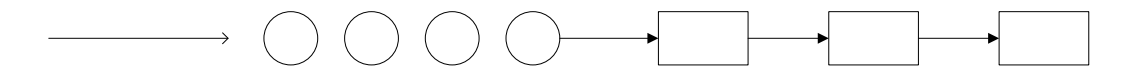

 **Gambar 2.2** *Single Channel Multi Phase*

*3. Multichannel Single Phase* 

Struktur antrian ini terjadi kapan saja yang berjumlah dua ato lebih faslitas pelayanan dialiri antrian tunggal.

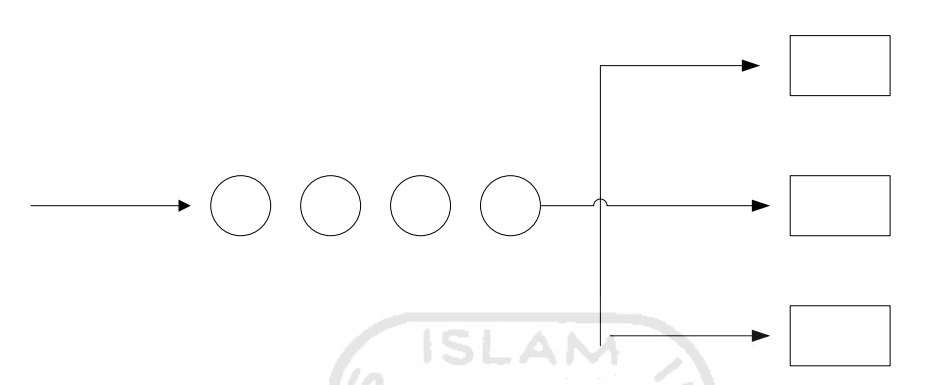

 **Gambar 2.3** *Multichannel Single Phase*

*4. Multichannel Multiphase* 

Pada stuktur antrian ini mempunyai beberapa fasilitas pelayanan pada setiap tahap, sehingga lebih dari satu individu dapat dilayani pada satu waktu.

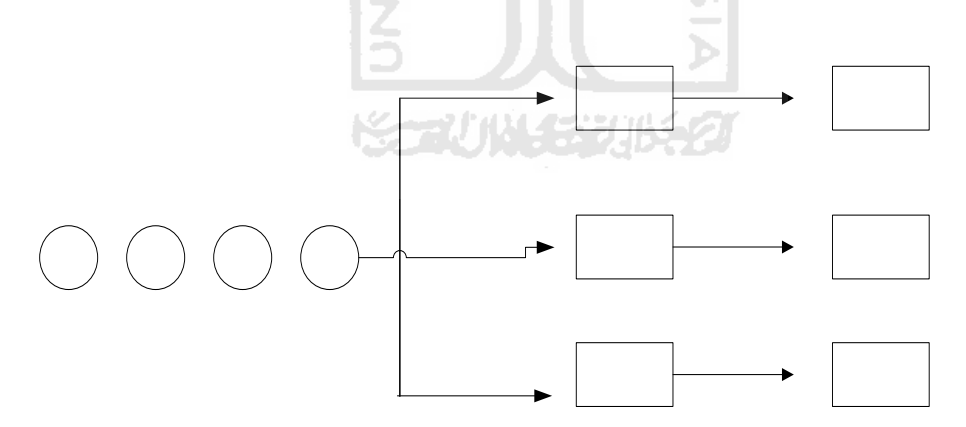

 **Gambar 2.4** *Multichannel MultiPhase*

#### **2.6 Animasi**

Animasi dapat diartikan menggerakkan, menghidupkan. Animasi adalah proses penciptaan efek gerak atau efek perubahan bentuk yang terjadi selama beberapa waktu. *Adobe Flash* merupakan salah satu perangkat lunak komputer yang digunakan untuk membuat gambar vector ataupun animasi gambar. Dalam

*Adobe Flash* berkas yang dihasilkan dari perangkat lunak ini memiliki *file extension .swf* dan dapat diputar di *browser* yang telah dipasangi *Adobe Flash Player. Swf* adalah file hasil *output* yang dibuat saat memampilkan Fla. Sedangkan Fla adalah *source code*, dan *file swf* adalah *file* hasil kompilasi dari *flash*.

*Adobe flash CS3* profesional atau sering disebut *Flash CS3* adalah perangkat lunak program animasi popular bernasis vektor yang sering digunakan untuk membuat animasi dsan aplikasi web interaktif.CS3 juga dapat digunakan untuk membuat website, game, menu interaktif, aplikasi multimedia dan aplikasi untuk ponsel.

#### **2.6.1 Area Kerja Adobe Flash CS3**

Untuk menggunakan *Adobe Flash CS3* perlu diketahui area kerja *Adobe CS3* itu sendiri.Agar lebih jelasnya dapat dilihat pada gambar dibawah ini.

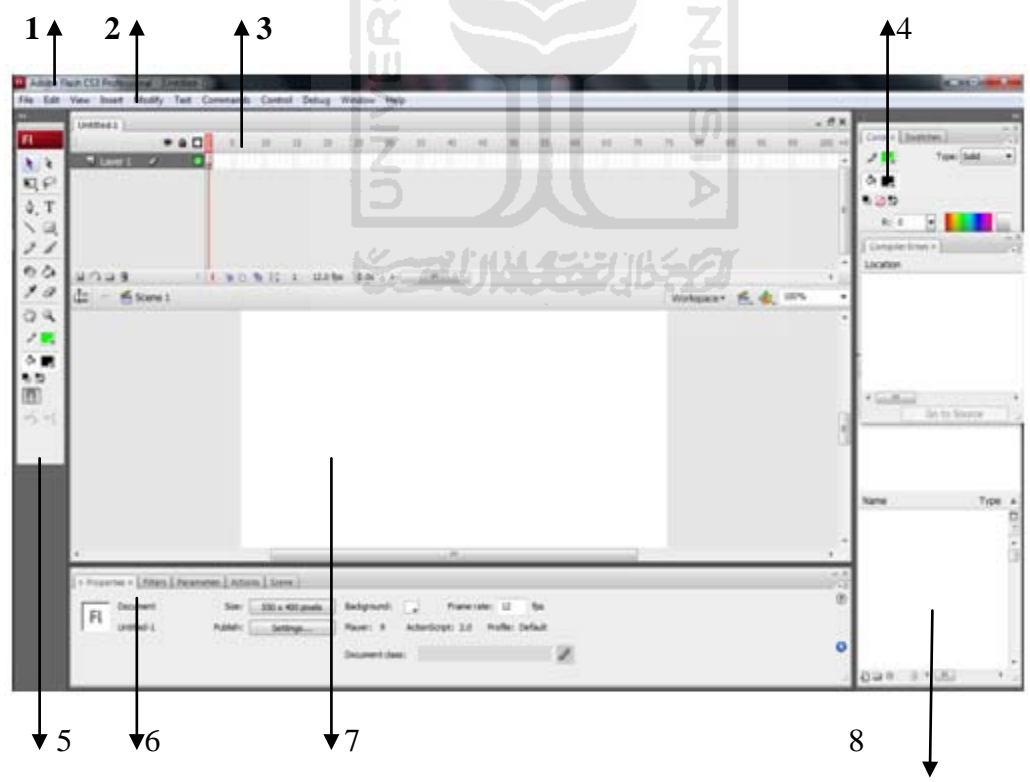

**Gambar 2.5** Area Kerja *Adobe Flash CS3* 

Keterangan dari masing-masing elemen yang ada pada area kerja *Adobe FlashCS3* menurut(Chandra, 2007) :

- 1. *Title bar* adalah baris judul yang akan menampilkan *file* dokumen atau nama program yang sedang dijalankan
- 2. *Menu bar* adalah baris yang terdiri dari 11 menu yang tiap menunya mempunyai submenu dan perintah.
- 3. *Timeline* adalah panel untuk mengontrol dan mengatur animasi *flash* yang sedang jalan.
- 4. *Color panel* berfungsi untuk memberi warna dari pilihan yang ada pada obyek yang diingkan.
- 5. *Tools* adalah kumpulan tool yang berfungsi untuk menggambar, menyeleksi, memberi warna memodifikasi obyek sampai berguna untuk mengatur ukuran tampilan *stage*.
- 6. *Property inspector* digunakan untuk mengatur setting stage,mengatur filter, artibut objek, memplubikasikan movie flash, hingga bisa menampilkan informasi ukuran dan letak posisi objek yang di pilih.
- 7. *Stage* merupakan sebuah tempat yang bisa meletakan materi animasi berupa teks atau tombol, objek gambar bahkan berupa video.
- 8. *Library panel* berfungsi untuk penyimpanan symbol berupa gambar, tombol, *movieclip*, suara, dan video.

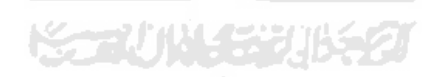

#### **BAB III**

#### **METODOLOGI DAN PERANCANGAN**

#### **3.1 Pengumpulan Data**

Metode pengumpulan data dalam penelitian ini dilakukan dengan meneliti dan melakukan pengumpulan referensi terhadap segala sesuatu yang berhubungan dengan penelitian.

#### **3.2 Pengembangan Aplikasi**

Pengembangan aplikasi ini menggunakan metode analisis yang mencakup proses *input* dan *output* yang dinyatakan dengan diagram HIPO (*Hierarchy Plus Input Proses Output*) untuk mendapatkan hasil yang baik dalam pengembangan aplikasi.

#### **3.3 Analisis Kebutuhan Aplikasi**

Dari analisis kebutuhan aplikasi ini yang dilakukan untuk memperkirakan aplikasi dan tools yang digunakanuntuk membangun aplikasi antrian pasien. Dalam analisis ini meliputi beberapa bagian antara lainanalisis kebutuhan input, analisis kebutuhan proses, analisis kebuthan output, analisis kebutuhan perangkat keras, analisis kebuthan perangkat lunak.

#### **3.3.1 Analisis Kebutuhan** *Input*

Masukan (*Input*) adalah suatu bentuk masukan dan berupa data yang ada dan yang dibutuhkan oleh perangkat lunak untuk mencapai tujuan yang diinginkan. Masukan (*Input*) dari Aplikasi Antrian Pasien Poliklinik Dokter Bersama ini adalah :

- 1. Teks yang digunakan untuk memberikan penjelasan atau menamai judul dan objek.
- 2. Gambar yang memberikan petunjuk tanda tonbol-tombol atau *form*.

#### **3.3.2 Analisis Kebutuhan Proses**

Kebutuhan proses pada aplikasi ini adalah sebagai berikut:

- 1. Membaca input dari touchscreen.
- 2. Pemilihan menu yang disediakan.
- 3. Mengeluarkan *printout* berupa tiket no antri.

#### **3.3.3 Analisis Kebutuhan** *Output*

Keluaran (*Output*) dari aplikasi ini adalah berupa aplikasi yang berjalan pada *software Adobe Flash CS3* menggunakan touchscreen.Objek pada aplikasi ini berupa teks dan gambar.

#### **3.3.4 Analisis Kebutuhan Antarmuka**

Kebutuhan antarmuka dari aplikasi antrian pasien poliklinik dokter bersama ini antara lain sebagai berikut:

- 1. Antarmuka home.
- 2. Antarmuka pilihan poli
- 3. Antarmuka cetak loket pendaftaran
- 4. Antarmuka pengisisan data pasien
- 5. Antarmuka cetak nomor antrian setiap poli
- 6. Antarmuka lupa nomor rekam medis
- 7. Antarmuka login
- 8. Antarmuka rekap jumlah pasien

#### **3.4 Perancangan Perangkat Lunak**

#### **3.4.1 Metode Perancangan**

Dalam perancangan aplikasi ini, aplikasi yang dibangun digambarkan dalam bentuk bagan-bagan HIPO (*Hierarcy plus input Proses Output*), yang menunjukan hubungan antara modul dengan fungsi pada suatu aplikasi.HIPO adalah metodologi yang dikembangkan dan didukung oleh IBM yang merupakan alat dokumentasi program.Sekarang banyak digunakan sebagai alat desain dan teknik dokumentasi dalam siklus pengembangan aplikasi.HIPO berbasis pada fungsi, yaitu tiap-tiap modul dalam aplikasi digambarkan dalam fungsi utamanya.

Dalam menggunakan metode perancangan HIPO, perancangan aplikasi dapat mengevaluasi dan menyaring desain dari sebuah program dan membenarkan kekurangan sebelum masuk implementasi.Disajikan dalam grafis khas HIPO, sehingga dapat dilihat secara mudah terstruktur dari sebuah program.

Diagram HIPO memiliki beberapa sasaran yang dapat memudahkan dalam pembuatan program, yaitu:

- 1. Untuk menyediakan struktur guna memahami fungsi-fungsi dari aplikasi.
- 2. Untuk lebih menekankan fungsi-fungsi yang harus diselesaikan oleh program, bukanya menunjukan perintah-perintah program yang digunakan untuk melaksanakan fungsi tersebut.
- 3. Untuk menyediakan penjelasan yang jelas dari *input* yang harus dihasilkan oleh masing-masing fungsi pada tiap tingkatan dari diagram HIPO
- 4. Untuk menyediakan *output* yang tepat dan sesuai dengan kebutuhan pemakai.

#### **3.4.2 Hasil Perancangan**

Hasil pada tahap perancangan berkaitan dengan hasil tahap analisis. Karena pada tahap analisis telah ditemukan metode, perangkat lunak yang digunakan, serta perancangan bagan-bagan HIPO (Hierarcy plus input Proses Output).

#### **3.4.2.1 Perancangan Alur Proses Aplikasi**

Menurut Hakimell,(2012), Timbulnya antrian terutama tergantung dari sifat kedatangan dan proses pelayanan. Jika tidak ada antrian maka aka nada pelayanan yang menganggur atau kelebihan fasilitas pelayanan.

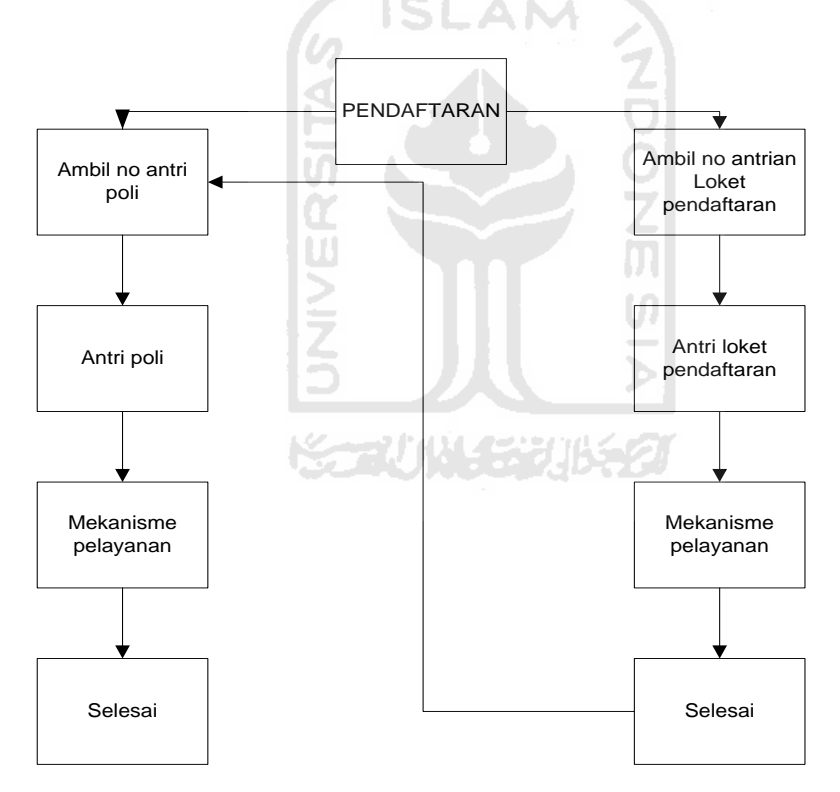

**Gambar 3.1** Alur Proses Aplikasi

 Pada aplikasi ini data pasien diambil langsung dari penyimpanan data yang disimpan didalam actionscript yang digunakan untuk menjalankan aplikasi ini. Data pasien yang tersimpan berupa nama pasien dan nomor rekam medis pasien. Sehingga ketika pasien akan melakukan antrian dengan memasukan nomor

rekam medis maka aplikasi ini akan memanggil data nama yang sesuai dengan nomor rekam medis yang dimasukan.

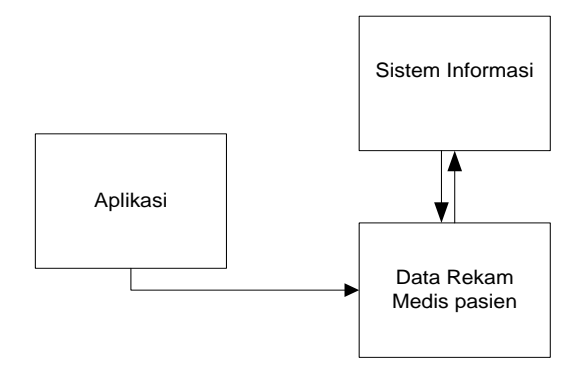

**Gambar 3.2** Alur Proses Aplikasi Dalam Pengambilan Data

AM

## **3.4.2.2 Perancangan Diagram HIPO**

 Dalam pengembangan dan desain aplikasi ini digunakan diagram HIPO. Proses ini dilakukan dalam pencarian informasi secara manual yang diinginkan *user* kemudian ditampilkan oleh aplikasi. *User* yang dimaksud disini adalah pengguna aplikasi yang merupakan masyarakt umum atau siapapun yang menggunkan aplikasi ini. Gambar diagram HIPO dari aplikasi ini dapat dilihat dalam Gambar 3.2

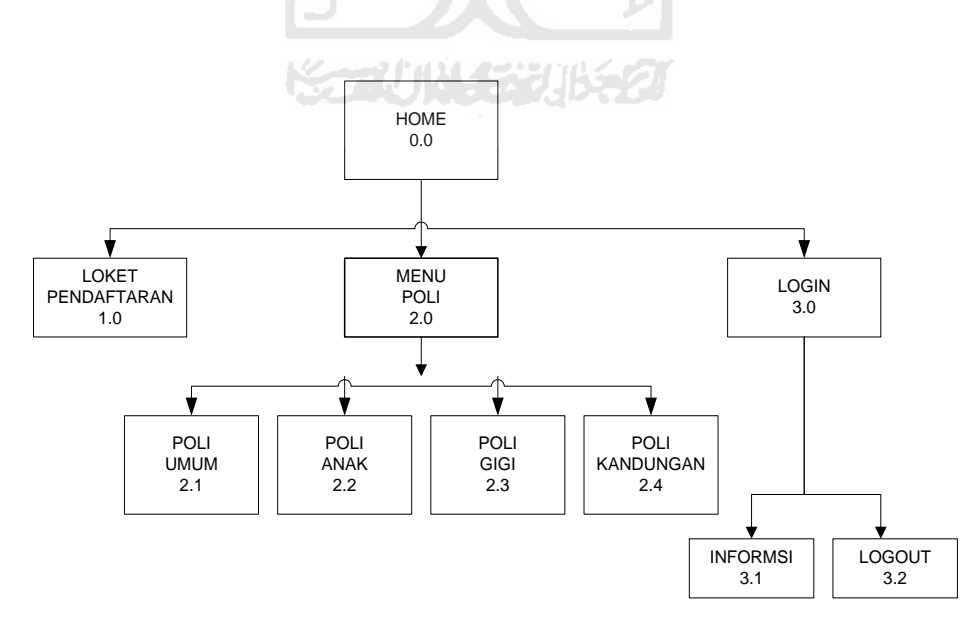

**Gambar 3.3** Diagram HIPO

 Dalam hirarki tersebut dapat dilihat beberapa menu yang bisa di akses oleh *user* dan akan menuju submenu dari menu utama tersebut.

- 1. Pada bagian menu 0.0 *Home*, apabila user membuka aplikasi ini maka aplikasi akan menampilkan pilihan untuk menuju loket pendaftaran, menu poli dan halaman *login*.
- 2. Pada bagian 1.0 menu loket pendaftaran yang digunakan oleh pengunjung, pada halaman ini akan menampilkan no urut antri menuju loket pendaftaran untuk melakukan pendaftaran.
- 3. Pada bagian 2.0 menu menu poli yang digunakan oleh pengunjung , pada saat user memilih menu ini maka akan ditampilkan poli yang terdapat di poliklinik.

ISLAM

a. Skenario 2.1 Poli Umum

Halaman yang digunakan untuk pengunjung yang akan mengantri di Poli Umum. Pengunjung harus mengisi no rekam medis terlebih dahulu ketika akan mencetak no antrian. Apabila pengunjung lupa makan pengunjung harus menuju halaman untuk mengisi nama agar muncul nomor rekam medis sesuai dengan nama pengunjung. M

b. Skenario 2.2 Poli Anak

Halaman yang digunakan untuk pengunjung yang akan mengantri di Poli Kandungan. Pengunjung harus mengisi no rekam medis terlebih dahulu ketika akan mencetak no antrian. Apabila pengunjung lupa makan pengunjung harus menuju halaman untuk mengisi nama agar muncul nomor rekam medis sesuai dengan nama pengunjung.

c. Scenario 2.3. Poli Gigi

Halaman yang digunakan untuk pengunjung yang akan mengantri di Poli Kandungan. Pengunjung harus mengisi no rekam medis terlebih dahulu ketika akan mencetak no antrian. Apabila pengunjung lupa makan pengunjung harus menuju halaman untuk mengisi nama agar muncul nomor rekam medis sesuai dengan nama pengunjung.

d. Scenario 2.4 Poli Kandungan

Halaman yang digunakan untuk pengunjung yang akan mengantri di Poli Kandungan. Pengunjung harus mengisi no rekam medis terlebih dahulu ketika akan mencetak no antrian. Apabila pengunjung lupa makan pengunjung harus menuju halaman untuk mengisi nama agar muncul nomor rekam medis sesuai dengan nama pengunjung.

4. Pada bagian 3.0 Login ini pengguna adalah admin. Halaman ini akan menampilkan halaman yang terdapat menu login yang berisi password untuk dapat mengaksesnya. Halaman ini digunakan apabila petugas akan mengambil rekap data pangunjung poliklinik per harinya.

#### **3.4.2.2 Perancangan Antarmuka (***Interface***)**

Desain antarmuka merupakan hasil implementasi dari kebutuhan *user* dengan komputer. Desain *interface* yang utama ditunjukan kepada *user* saat antarmuka didesain sedemikian rupa untuk memudahkan penggunaan aplikasi ini. Dengan media *touchscreen* maka aplikasi ini didominasi oleh *push button*.

Ukuran dari tombol dibuat dengan ukuran sedemikian rupa agar bisa diakses dengan baik serta aplikasi dapat dijalankan. Karena ukuran jari *user* berbeda-beda ukurannya. Serta mengingat yang akan mengakses aplikasi ini bukan hanya orang muda melainkan orangtua yang kebanyakan sudah mengalamani gangguan penglihatan.

#### 1. Perancangan Antar Muka *Home*

Halaman ini merupakan halaman yang akan muncul ketika *user* mengakses aplikasi ini. Adapun desain *interface* dari halaman *home* pada aplikasi ini dapat dilihat pada gambar 3.3

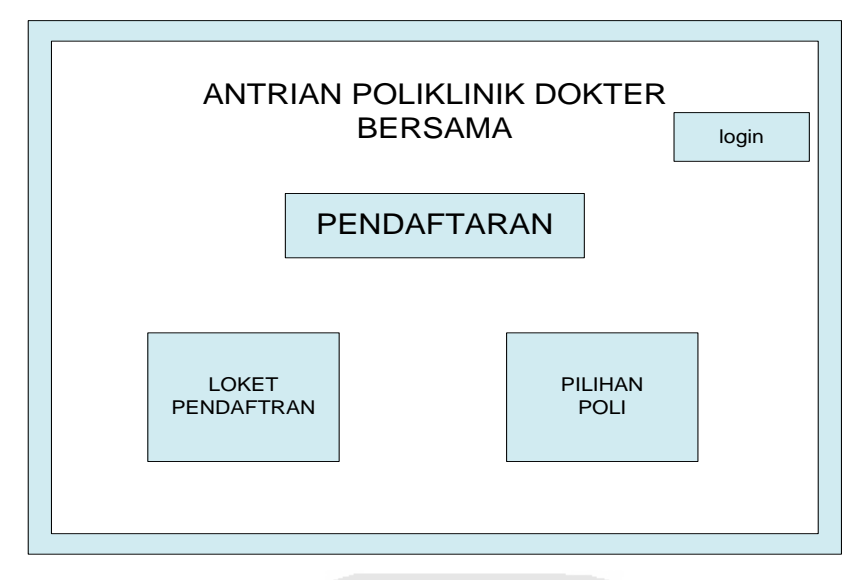

**Gambar 3.4** Perancangan Antarmuka *Home*

2. Perancangan Antarmuka Pilihan Poli

Halaman ini memuat mengenai daftar poli yang praktek di Poliklinik Dokter Bersama. Adapun *interface* menuPilihan Poli dapat dilihat pada Gambar 3.5

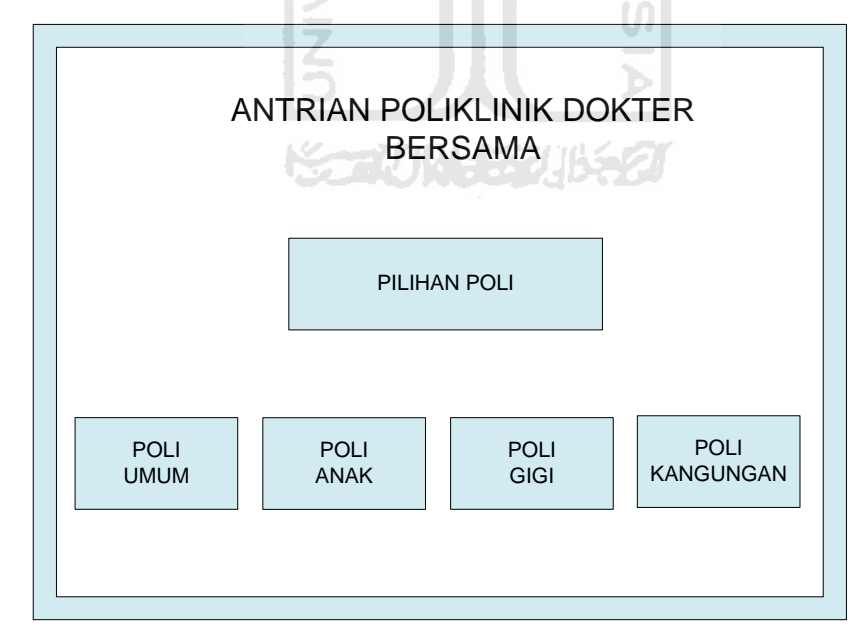

**Gambar 3.5** Perancangan Antarmuka Pilihan Poli

3. Perancangan Antarmuka Pendaftaran Poli

Halaman ini memuat mengenai keadaan ketika pasien yang akan melakukan antrian harus memasukan no rekam medis yang didapat ketika kali mendaftar menjadi pasien.

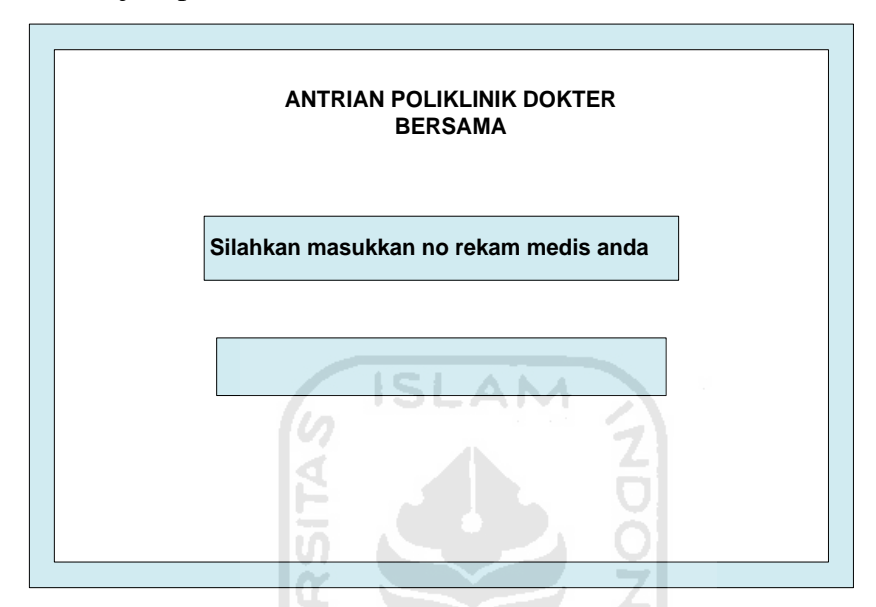

**Gambar 3.6** Perancangan Antarmuka Pendaftaran Poli

4. Perancangan Antarmuka Cetak

Halaman ini memuat mengenai menu ketika akan mencetak no antrian pada poliklinik dokter bersama. Adapun *interface* dari menu ini dapat dilihat pada Gambar 3.7

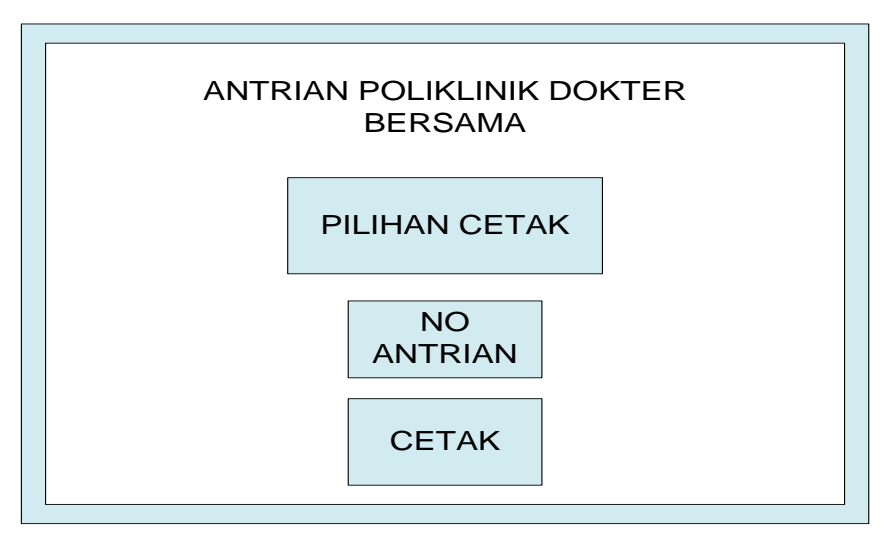

**Gambar 3.7** Perancangan Antarmuka Cetak

## 5. Perancangan Antarmuka Login

 Perancangan halaman login menampilkan 2 form yang digunakan untuk melakukan login. Form itu terdiri dari dari pengisian nama dan kata sandi. Dari halaman login maka akan menuju kehalaman admin yang berisi rekap jumlah pasien poliklinik perharinya.

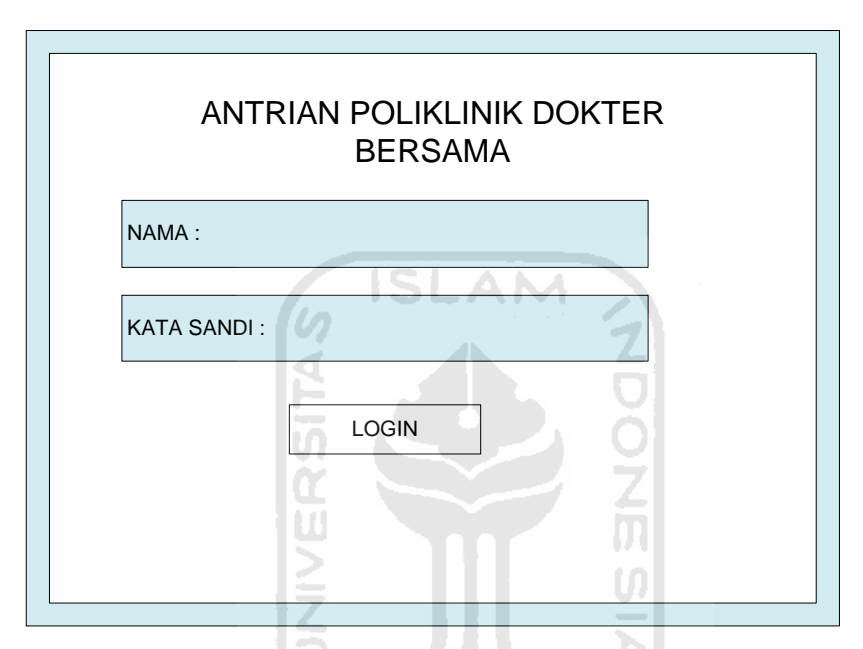

 **Gambar 3.8** Perancangan antarmuka *Login*

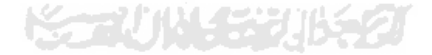

#### **BAB IV**

#### **IMPLEMENTASI HASIL DAN ANALISIS**

#### **4.1 Perangkat Keras yang Dibutuhkan**

Perangkat keras digunakan sebagai alat pengolah data yang bekerja secar otomatis megolah data yang berbentuk teks, gambar, audio dan animasi. Dan pada Aplikasi Antrian Pasien ini membutuhkan beberapa perangkat keras (*hardware*) dalam proses pembuatannya, antara lain :

- 1. Prosessor Intel Core
- 2. Ram 1G
- 3. VGA Card on Board
- *4.* Layar *touchscreen*
- 5. *Keyboard* dan *mouse*

#### **4.2 Perangkat Lunak yang Dibutuhkan**

 Selain perangkat keras (*hardware*) juga diperlukan perangkat lunak untuk pembangunan aplikasi dan menjalankan aplikasi.Perangkat lunak yang dibutuhkan untuk membangun aplikasi adalah sebagai berikut :

- a. Adobe Flash CS4, *software* ini digunakan untuk pembuatan aplikasi, teks, dan coding.
- b. Flash Player, *software* ini digunakan dalam pengaplikasian aplikasi yang telah dibuat.
- c. Studio Swf, *software* ini digunakan dalam menyembunyikan *dialogbox* ketika proses cetak.
- d. Adobe Photoshop, Adobe Photoshop digunakan untuk mengedit, membuat gambar serta untuk membuat *icon* pada menu.

## **4.3 Implementasi Hasil**

## **4.3.1 Halaman** *Home*

Pada Antarmuka halaman *home* ini ditampilkan judul dan juga *hyperlinkhome*. Halaman *home* dapat terlihat pada Gambar 4.1

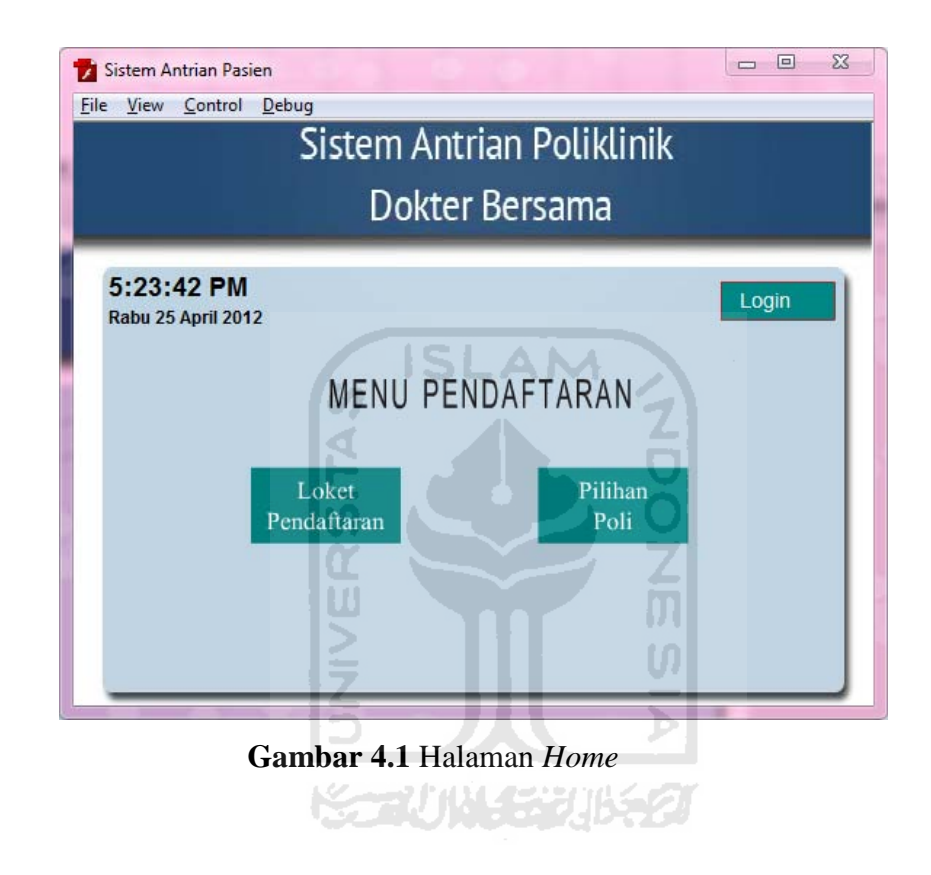

## **4.3.2 Halaman Pilihan Dokter**

 Halaman ini menampilkan pilihan dokter atau poli yang tersedia. Halaman ini dapat dilihat pada gambar 4.2

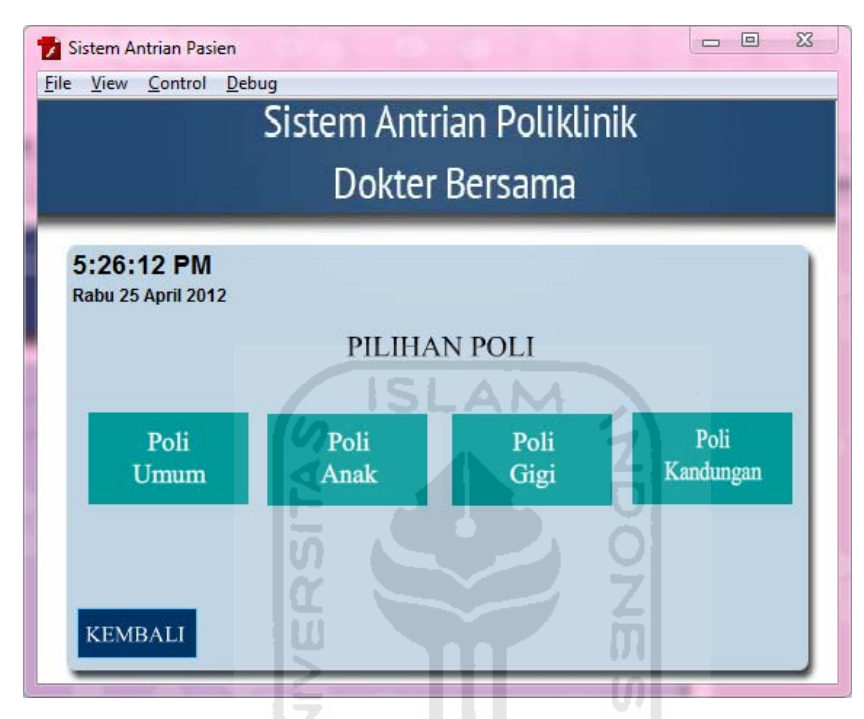

**Gambar 4.2** Halaman Pilihan Dokter

## **4.3.3 Halaman Cetak Loket Pendaftaran**

Pada halaman ini menampilkan no urut antrian untuk pengunjung baru yang akan mendaftar di loket pendaftaran untuk mengisi formulir pendaftaran dan mendapatkan nomor rekam medis dari poliklinik.

Halaman cetak no antrian loket pendaftaran dapat dilihat pada Gambar 4.3

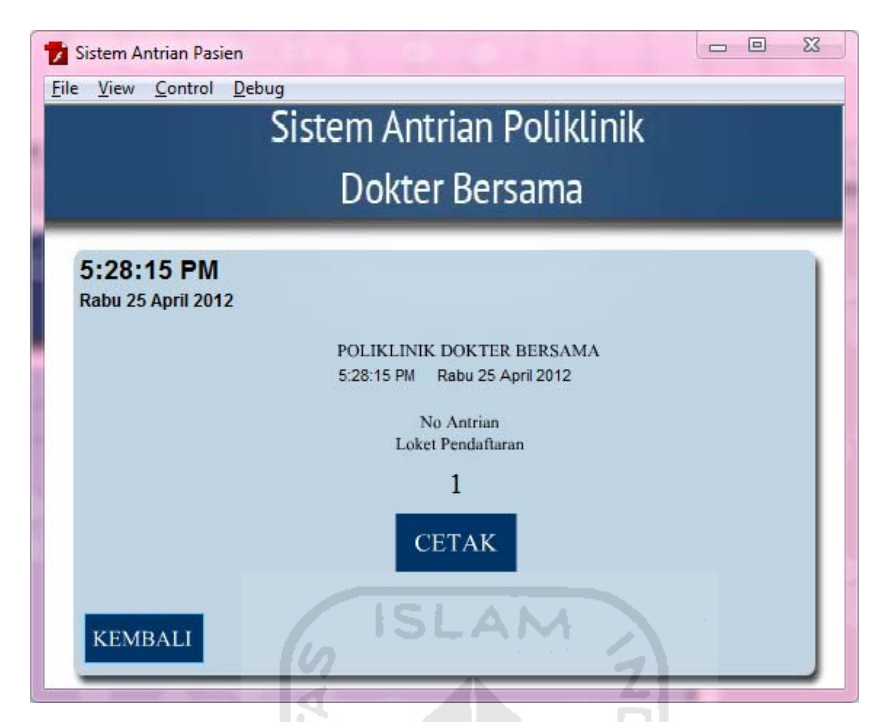

**Gambar 4.3** Halaman No urut Antrian loket pendaftaran

## **4.3.4 Halaman Pengisian Data Pasien**

Halaman pengisian data disini merupakan halaman jika pasien yang sudah terdaftar di poliklinik akan melakukan antrian disetiap poli. Halaman ini memuat perintah untuk memasukan nomor rekam medis yang tercantum pada kartu keanggotaan. Halaman pengisian data pasien dapat dilihat pada gambar 4.4

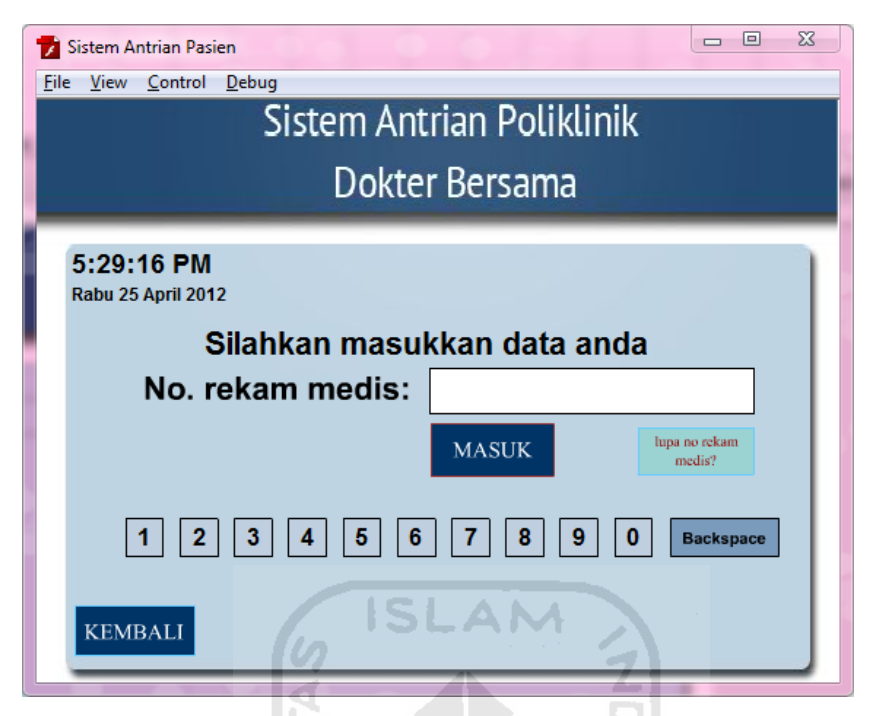

**Gambar 4.4** Halaman Pengisian Data Pasien

## **4.3.5 Halaman Cetak Nomor Antrian Setiap Poli**

Halaman ini merupakan halaman ketika pasien yang sudah mengisikan data berupa nomor rekam medis dan tinggal mencetak no antrian. Ketika mengisi data secara benar makan halaman iniakan menampilkan nomor urut antrian, nama dan nomor rekam medis pasien. Halaman ini dapat dilihat pada gambar 4.5 dibawah ini

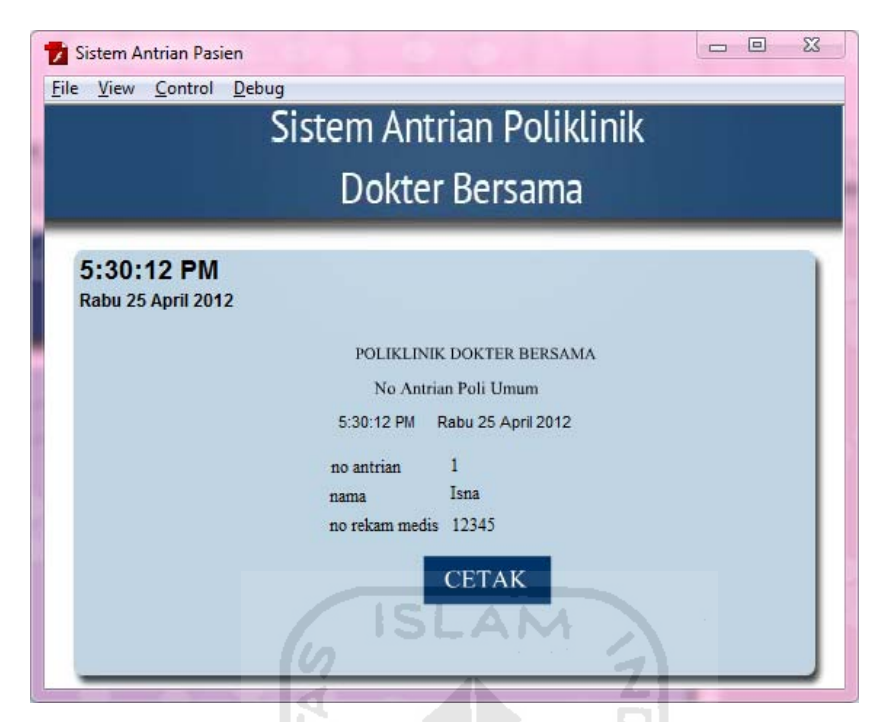

**Gambar 4.5** Halaman Cetak No Antrian Setiap Poli

## **4.3.6 Halaman Lupa Nomor Rekam Medis**

 Pada halaman ini memuat mengenai kondisi pasien lupa membawa kartu sehingga tidak bisa memasukan data yang harus diisi dengan nomor rekam medis. Maka pasien cukup menuliskan nama pada kolom yang disediakan, ketika menekan tombol cek maka akan muncul pemberitahuan nomor rekam medis yang sesuai dengan nama yang dimasukan. Halaman in dapat dilihat pada gambar 4.6 dibawah ini.

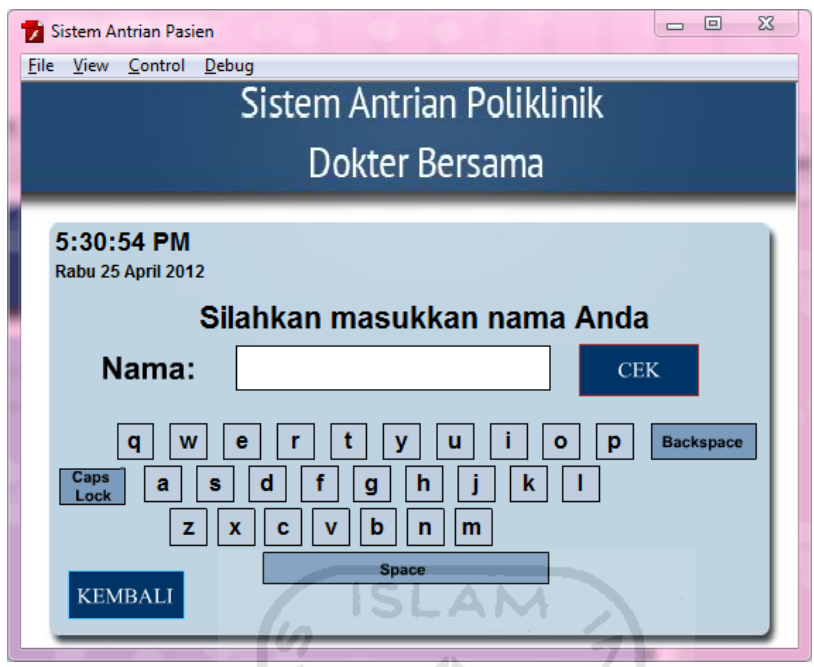

Gambar 4.6 Halaman Lupa Nomor Rekam Medis

## **4.3.7 Halaman Login**

Halaman *login* ini berisikan halaman untuk mengisi *password* yang diakses oleh admin untuk melihat hasil rekap kunjungan pasien yang datang perharinya. Halaman *login* dapat dilihat pada Gambar 4.7 dibawah ini.

U)

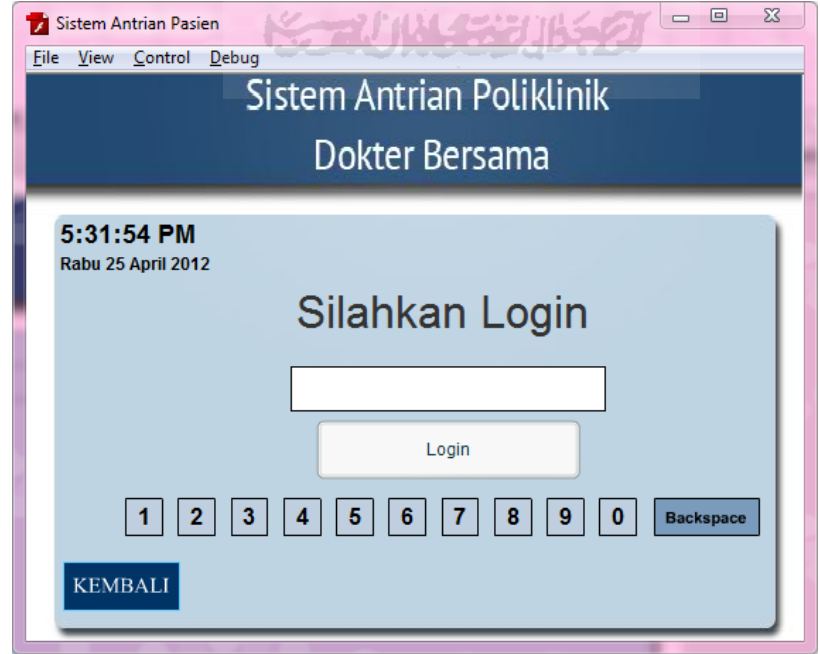

**Gambar 4.7** Halaman Login

## **4.3.8 Halaman Rekap Jumlah Pasien**

Halaman ini memuat mengenai daftar rekap pasien yang datang perharinya. Dan rekap ini hanya dapat diliat oleh petugas melalui proses *login*. Dan hasil rekap ini dapat di cetak.

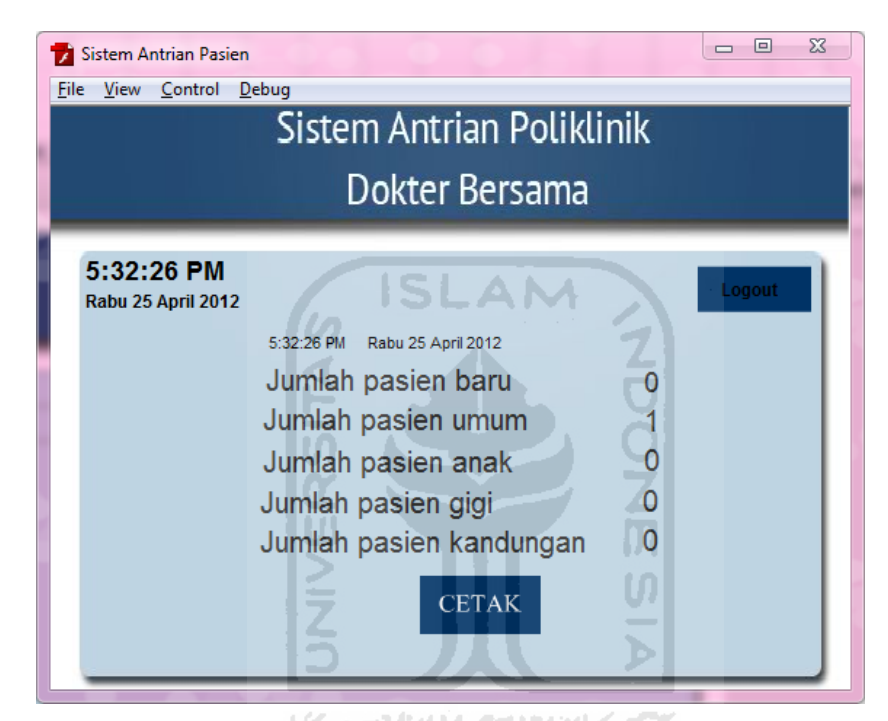

**Gambar 4.8** Halaman Rekap Pasien

## **4.3.9 Printout Tiket Antri Loket Pendaftaran**

Printout ini merupakan bentuk dari hasil cetak untuk loket pendaftaran.Diamana berisi no antrian saja. No antri ini digunakan untuk menuju loket pendaftaran bagi pengunjung yang baru pertama kali mengunjungi poloklinik.

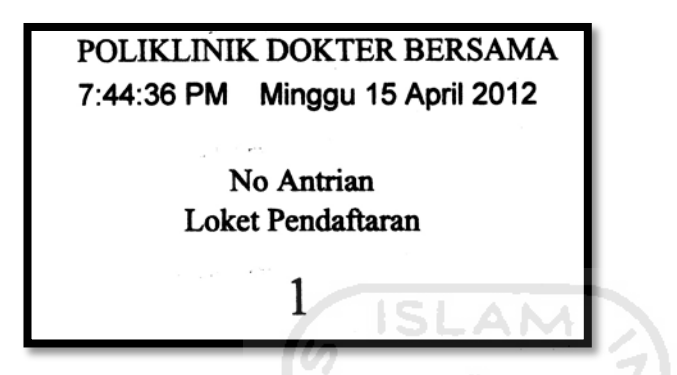

**Gambar 4.9** *Printout* Tiket Antri Loket Pendaftaran

## **4.3.10 Printout Tiket Antri Poli**

*Printout*ini merupakan bentuk hasil cetak untuk antrian tiap polikliniknya. Dalam *printout* ini berisi no antrian,nama, dan no rekam medis.

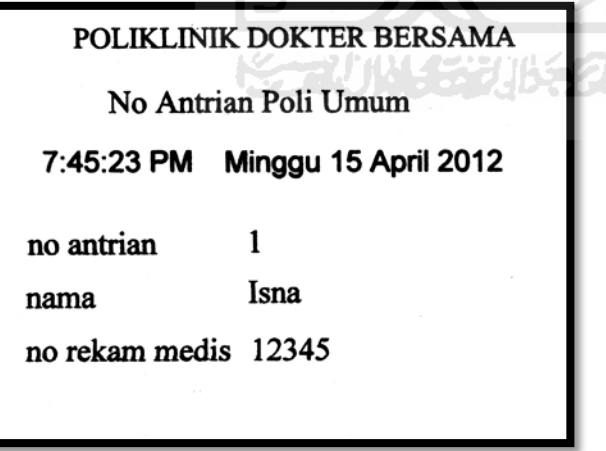

E

**Gambar 4.10***Printout* Tiket Antri Poli

#### **4.4** *Action Script*

 Action script merupakan jenis bahasa pemograman yang digunakan pada Macromedia Flash atau sekarang yang lebih dikenal dengan Adobe Flash. Adapun jenis action scrip yang digunakan adalah action script 2.0. penjabaran mengenai script yang digunakan dalam aplikasi ini adalah sebagai berikut:

*Action script* untuk menvalidasi nomor rekam medis

```
1. on (release) {
2. with (_root)<br>3. if( root.no
   if(\text{root.no\_umum} == "12345")\frac{4}{5}.
5. _root.nama_umum = "Isna";<br>6. qotoAndStop("cetak dokter
   gotoAndStop("cetak_dokter_umum");
7. } 
8. else if(_root.no_umum == "23456")
9. { 
                                              NDONESI
10. _root.nama_umum = "Ade";
11. gotoAndStop("cetak_dokter_umum");
12. } 
13. else if(_root.no_umum == "34567")
14. { 
15. _root.nama_umum = "Joko";
16. gotoAndStop("cetak_dokter_umum");
17. } 
18. else if(_root.no_umum == "45678")
19. { 
20. _root.nama_umum = "Budi";
21. gotoAndStop("cetak_dokter_umum");
22. } 
23. else if(_root.no_umum == "56789")
24. \{25. _root.nama_umum = "Sari";
26. gotoAndStop("cetak_dokter_umum");
27. } 
28. else if(_root.no_umum == "")
29. { 
30. pesan_error_umum = "silahkan mengisi nomor rekam 
          medis anda";
31. gotoAndStop("input_umum");
32. } 
33. else
34. { 
35. pesan_error_umum = "no. rekam medis tidak 
          terdaftar";
36. gotoAndStop("input_umum");
37. _root.no_umum = ";
38. } 
39. }
```
Keterangan :

Script ini digunakan untuk menvalidasi nomor rekam medis yang dimasukan oleh user. Jika nomor rekam medis yang dimasukan dapat ditemukan maka akan muncul nama yang sesuai dengan nomor rekam medis. Jika user tidak memasukan nomor rekam medis maka akan muncul pesan "silahkan mengisi nomor rekam medis anda." Dan apabila nomor rekam medis yang dimasukan tidak ditemukan maka akan muncul pesan error "no. rekam medis tidak terdaftar."

## Action script untuk pengecekan nama

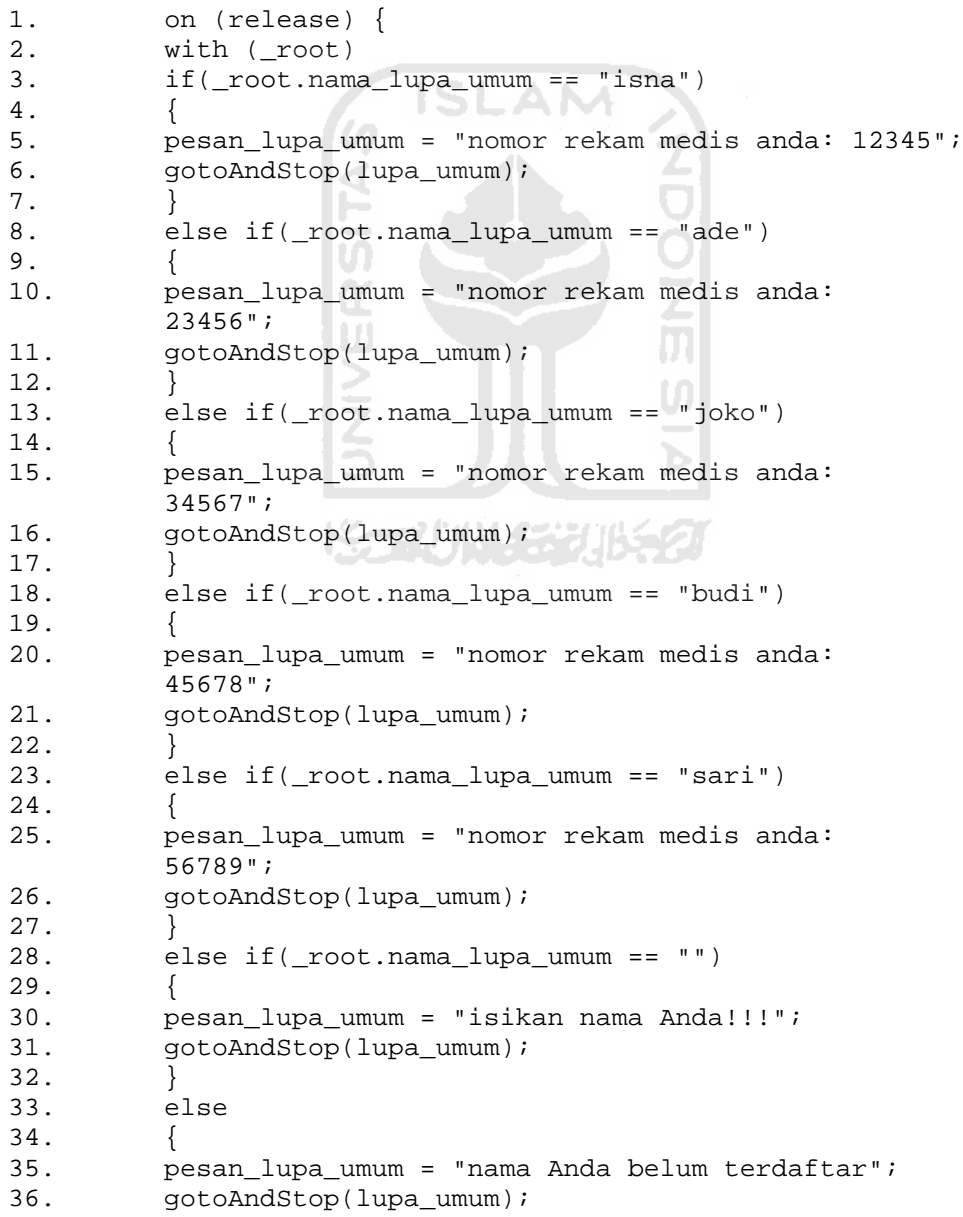

```
37. nama_lupa_umum = "";
\begin{array}{ccc} 38. & & \{39. & \{39. & \} \end{array}39. }
```
#### Keterangan :

Script ini digunakan untuk pencarian no rekam medis sesuai dengan nama yang dimasukan . Jika nama yang dimasukan dapat ditemukan maka akan muncul nomor rekam medisnya. Apabila user tidak memasukan nama maka akan muncul pesan "isikan nama anda." Dan bila nama tidak ditemukan maka akan muncul pesan "nama anda belum terdaftar."

#### $\triangleright$  Action script untuk tombol cetak

```
1. on (release) {<br>2. root.pas anak
2. __root.pas_anak.anak=Number(_root.pas_anak.anak)+1;<br>3. coot.jumlahanak=Number( root.pas anak.anak)-1;
         3. _root.jumlahanak=Number(_root.pas_anak.anak)-1;
4. temp_anak = Number(_root.pas_anak.anak);<br>5. PrintFunc([pas anak]);
5. PrintFunc([pas_anak]);<br>6. with( root);
6. with(\text{root});<br>7. gotoAndStop(
         gotoAndStop("home2");
```
#### Keterangan :

Jika tombol cetak ditekan maka nomor antrian sebelumnya dutambah 1 secara otomatis.Kemudian memanggil fungsi PrintFunc yang untuk mencetak movieclip yang berisi nomor antrian.

~~?!\*^\\\{\_4~}~}{]{\\$

#### $\triangleright$  Action script untuk print function

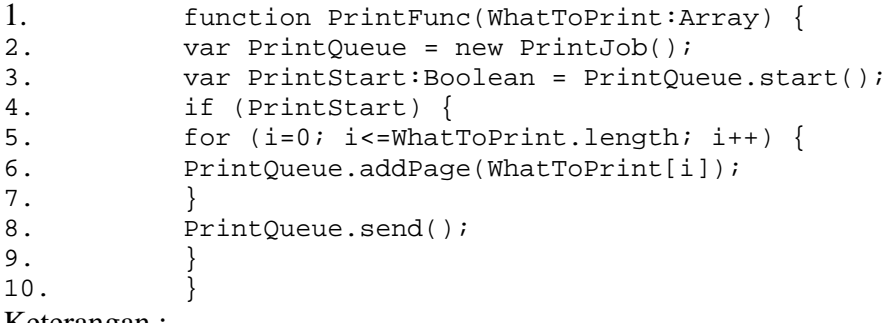

Keterangan :

Script ini yang nantinya memanggil untuk mencetak nomor antrian yang berada dimovieclip. Ketika print func dipanggil nomor antrian akan dilempar sebagai parameter yang nantinya akan dikirim untuk dicetak.

#### $\triangleright$  Action script untuk memyembunyikan dialogbox print

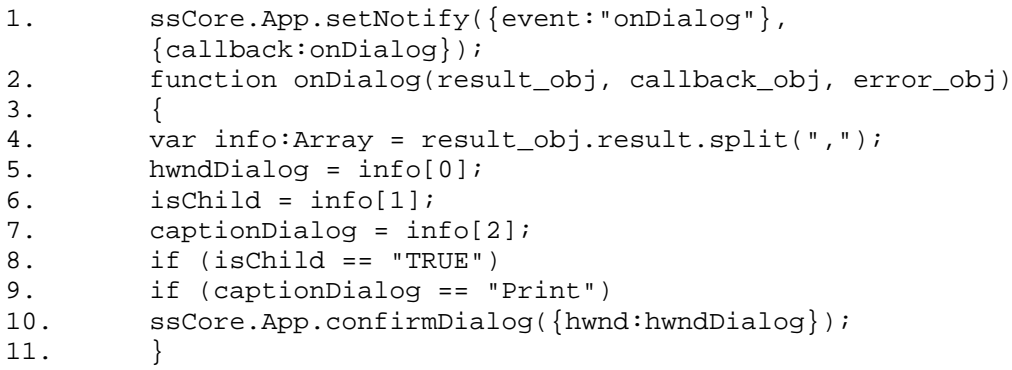

#### Keterangan :

Script ini digunkan jika caption dialog dengan judul *"print"* maka akan dilewati dialog box print tersebut. Sehingga ketika menekan tombol cetak maka akan langsung tercetak tanpa *dialogbox* muncul.

```
 Actionscript untuk autentifikasi login 
1 on (click) {
2 with (_root) {
3 if(username=="isna" and pass=="isna123")
4 { 
5 gotoAndStop("halaman_admin");
6 } 
\begin{array}{c} 7 \\ 8 \end{array}学研究
8 }
```
## Keterangan :

Script ini digunakan untuk mengautentifikasi login, dan pengguna harus mengisi form password. Setelah autentifikasi login berhasil maka akan menuju ke frame rekap pasien perharinya.

#### **4.5 Kelebihan Dan Kekurangan Aplikasi**

Setelah dilakukan pengujian sederhana terhadap aplikasi antrian pasien poliklinik dokter bersama menggunakan *touchscren*, dapat diketahui kelebihan dan kekurangan aplikasi sebagai berikut :

#### **4.5.1 Kelebihan Aplikasi**

Kelebihan dari Aplikasi Antrian Pasien Poliklinik DOkter Bersama menggunakan *touchscreen* adalah sebagai berikut :

- 1. Aplikasi ini dibangun dengan menggunakan Adobe Flashyang akan dikonversi kedalam bentuk .exe
- 2. Aplikasi ini menggunakan teknologi layarsentuh.
- 3. Aplikasi ini cukup interktif dan dapat diakses oleh semua kalangan karena antarmuka pada aplikasi ini memang dirancang untuk semua kalangan

#### **4.5.2 Kekurangan Aplikasi**

Adapun kekurangan dari Aplikasi Antrian Pasien Poliklinik Dokter Bersama menggunakan touchscreen adalah

- 1. Aplikasi ini masih belum terintegrasi dengan database.
- 2. Belum ada informasi dokter yang prakter.

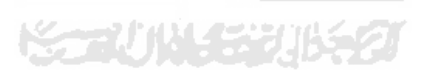

#### **BAB V**

## **KESIMPULAN DAN SARAN**

## **5.1 Kesimpulan**

Kesimpulan yang dapat ditarik dari penelitian ini adalah sebagai berikut:

1. Aplikasi antrian ini memberikan solusi alternatif dalam memberikan pelayanan antrian.

2. Aplikasi ini bisa membuat aplikasi antrian pasien menjadi lebih terorganisir.

#### **5.2 Saran**

Berdasarkan kekurangan dan keterbatasan yang ada dalam Aplikasi Antrian Pasien Poliklinik Dokter Bersama , maka dapat disarankan:

- 1. Dalam pengembangan berikutnya dapat terintegrasi database pasien.
- 2. Perlu adanya penambahan fitur terutama untuk keterangan informasi Dokter Praktek.

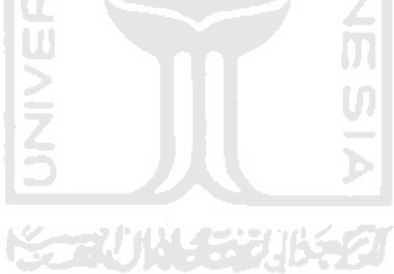

#### **DAFTAR PUSTAKA**

Ariesdiana, Ani. 2011. Peta Wilayah (KIOSK) Berbasis Touchscreen Untuk Solo Grandmall. Skripsi, tidak diterbitkan. Yogyakarta: Fakultas Teknologi Industri Universitas Islam Indonesia.

Chandra. 2007. Flash CS3 untuk orang awam. Maxikom. Palembang.

- Hakimell. 2012. Teori Simulasi Antrian. Diakses pada tanggal 28 April 2012 dari website: <http://www.scribd.com/doc/11577097/simulasiantrian>
- Hananto, Y. 2010. Alat Bantu Ajar Pengenalan Evolusi Model Atom Berbasis Multimedia. Skripsi, tidak diterbitkan. Yogyakarta: Fakultas Teknologi Industri Universitas Islam Indonesia.
- Hendrizal. 2009. Aplikasi Multimedia Untuk Galeria Mall Berbasis Touchscreen. Skripsi, tidak diterbitkan. Yogyakarta: Fakultas Teknologi Industri Universitas Islam Indonesia.
- Maharani, Dessy Wuryandari. 2012. Terori Simulasi Antrian. Diakses pada tanggal 15 Februari 2012 dari website:<http://www.scribd.com/mwuryandari/d/47652602-simulasi-antrian>

Suyanto, M. 2010. Multimedia Alat Untuk Meningkatkan Keunggulan Bersaing. Andi. Yogyakar

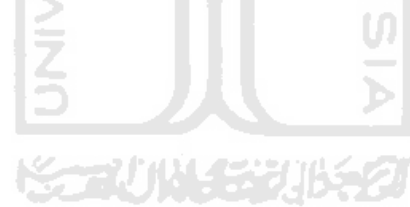